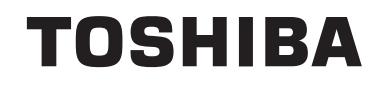

# **UPUTE ZA UPORABU**

**TELEVIZOR U BOJI S DALJINSKIM UPRAVLJAČEM**

## **Sadržaj** Sigurnosne informacije...........................................4 Oznake na proizvodu..............................................4 Funkcije ..................................................................8 Dodaci uključeni .....................................................8 Obavijest o pripravnosti..........................................8 Kontrolni televizora i rukovanje...............................9 Stavljanje baterija u daljinski upravljač.....................9 Priključivanje strujnog kabela ................................9 Antenski priključak..................................................9 Obavijest...............................................................10 Daljinski upravljač................................................. 11 Priključci ...............................................................12 Uključivanje/Isključivanje......................................13 Prva Instalacija .....................................................13 Reprodukcija medija putem USB ulaza................14 Snimanje programa ..............................................14 Snimanje zadržane žive slike ...............................15 Trenutačno snimanje ............................................15 Gledanje snimljenih programa .............................15 Konfiguracija snimanja .........................................15 Izbornik Preglednik medija ...................................15 FollowMe TV (ako je dostupno)............................16 CEC i CEC RC prosljeđivanje (tzv. "Passthrough")......................................................16 E-priručnik ............................................................16 Općenito o Rukovanju Televizorom......................21 Rukovanje Popisom Kanala .................................21 Konfiguriranje postavki kontrole pristupa..............21 Elektronički programski vodič (EPG)....................21 Teletekst Usluge ...................................................22 Nadogradnja softvera ...........................................22 Rješavanje problema i savjeti...............................23 PC Ulaz - Tipični Modovi Prikaza .........................24 Kompatibilnost AV i HDMI signala ........................24 Formati datoteka videozapisa koje podržava USB mod.......................................................................25 Formati slikovnih datoteka koje podržava USB mod.......................................................................25 Formati audio datoteka koje podržava USB mod.26 Formati datoteka podnaslova koje podržava USB mod.......................................................................27 Podržane DVI rezolucije.......................................27

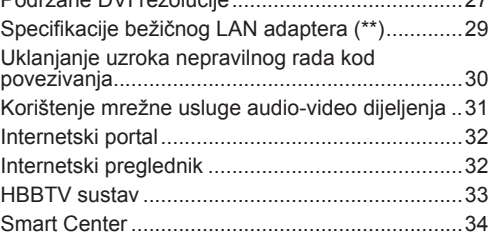

U ekstremnim vremenskim prilikama (npr. grmljavinsko nevrijeme) i kod dugih razdoblja nekorištenja (npr. godišnji odmor) isključite televizor iz strujne utičnice.

Mrežni utikač koristi se za isključivanje televizora iz mreže i zato mora biti spreman za rad. Ako televizor nije isključen iz strujne mreže uređaj će i dalje trošiti struju u svim situacijama čak i kada je televizor u modu pripravnosti ili isključen.

*Napomena: Za rad s određenim funkcijama slijedite upute na zaslonu.*

## **VAŽNO - Molimo, prije instalacije ili rukovanja u cijelosti pročitajte ove upute.**

**POZOR: Uređajem se smiju koristiti osobe (uključujući djecu) koja su sposobna / znaju rukovati takvim uređajem bez nadzora, osim ako nisu pod nadzorom osobe odgovorne za njihovu sigurnost ili ako im ta osoba ne daje upute vezane za rukovanje ovim uređajem.**

- Ovaj televizor koristite na visini od najmanje 2000 m iznad razine more, na suhom mjestu i u područjima s umjerenom ili tropskom klimom.
- Televizor je namijenjen za uporabu u kućanstvu ili za sličnu općenitu uporabu, ali se može koristiti i na javnim mjestima.
- Za potrebe ventilacije ostavite najmanje 5cm prostora oko televizora.
- Ventilacija se ne smije spriječiti prekrivanjem ili blokiranjem ventilacijskih otvora s predmetnima, poput novina, stolnjaka, zavjesa, itd.
- Utikač strujnog kabela treba biti lako dostupan. **Ne** stavljajte televizor, komade namještaja i sl. na struji kabel. Oštećeni priključni kabel/utikač može izazvati požar ili strujni udar. Strujnim kabelom rukujte držeći ga za utikač, **ne** isključujte televizori povlačenjem strujnog kabela. Nikada ne dirajte strujni kabel/utikač mokrim rukama zbog opasnosti od kratkog spoja ili strujnog udara. Nikada ne pravite čvorove na kabelu i ne vežite ga drugim kabelima. Ako je kabel oštećen treba ga zamijeniti, posao povjerite samo kvalificiranom osoblju.
- Ne izlažite televizor prskanju tekućina ili tekućinama koje kapaju te ne postavljajte predmete napunjene tekućinama, poput vaza, čaša is l, na ili iznad televizora (npr. na police iznad uređaja).

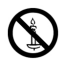

- Ne izlažite televizor izravnom sunčanom svjetlu i ne postavljajte otvoreni plamen, npr. zapaljene svijeće, na vrh ili pored televizora.
- Ne postavljajte izvore topline, poput električnih grijača, radijatora i sl., pored televizora.
- Ne postavljajte televizor na pod ili na površine pod nagibom.
- Plastične vrećice držite daleko do beba, djece i kućnih ljubimaca, jer postoji opasnost od gušenja.
- Pažljivo pričvrstite stalak na televizor. Ako su isporučeni vijci za stalak, pričvrstite ga čvrsto s vijcima i tako spriječite naginjanje televizora. Nemojte previše stegnuti vijke te ispravno postavite zaštitne gumice na stalku.
- Ne bacajte baterije u vatru te ih ne zbrinjavajte s opasnim ili zapaljivim materijalima.

**Upozorenje:** Baterije se ne smiju izlagati izvorima pretjerane topline kao što je to sunčana svjetlost, vatra i slično.

**UPOZORENJE** – pretjerani zvučni tlak iz slušalica može izazvati gubitak sluha.

**POVRH SVEGA – NIKAD ne dopustite nikome, pogotovo ne djeci, guranje ili udaranje zaslona, guranje predmeta u otvore, utore ili bilo koje druge otvore na uređaju.**

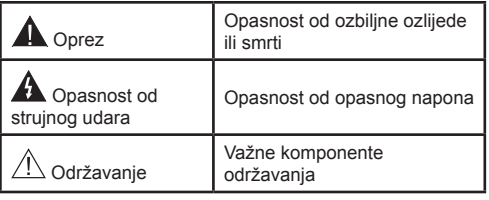

## **Oznake na proizvodu**

Sljedeći simboli se koriste **na proizvodu** kao oznake ograničenja, mjere opreza i sigurnosne mjere. Svako objašnjenje treba se uzeti u obzir kada su na proizvodu s njim povezane oznake. Upamtite ove informacije iz sigurnosnih razloga.

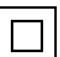

**Oprema II klase:** Ovaj uređaj osmišljen je tako da ne zahtieva sigurnosno uzemljenje.

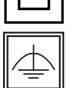

**Oprema II klase s funkcionalnim uzemljenjem:** Ovaj uređaj osmišljen je tako da ne zahtjeva sigurnosno uzemljenje,

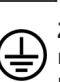

uzemljenje s koristi za funkcijske namjene. **Zaštitno uzemljenje:** Označeni priključak namijenjen je za spajanje zaštitnog provodnika uzemljenja povezanog s isporučenim žicama.

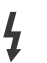

**Opasni terminal pod naponom:** Označeni priključak(ci) je/su opasan(opasni) i pod naponom u normalnim radnim uvjetima.

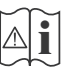

**Oprez, pogledajte priručnik s uputama:** Označeno područje(a) sadrži(e) zamjenjive tanke okrugle baterije ili gumb baterije.

**CLASS 1 LASER PRODUCT**  **Laserski proizvod 1. klase:** Ovaj proizvod sadrži laser 1. klase koji je siguran pod razumljivo predvidivim uvjetima rada.

## **POZOR**

Ne gutajte baterije, Opasnost od kemijskih opeklina.

Ovaj proizvod ili pribor isporučen s proizvodom mogu sadržavati tanku okruglu bateriju. Ako se tanka okrugla/ gumb baterija proguta može izazvati teške unutarnje opekline u roku od 2 sata što može izazvati smrt.

Nove i korištene baterije držite izvan dohvata djece.

Ako se pretinac baterije ne zatvara dobro, prestanite koristiti proizvod i držite ga izvan dohvata diece.

Ako mislite kako je došlo do gutanja baterije ili umetanja u dio tijela, odmah potražite liječničku pomoć.

## **POZOR**

Nikad ne postavljajte televizor na nestabilno mjesto ili na mjesto pod nagibom. Televizor može pati, te izazvati teške tjelesne ozljede ili smrt. Brojne ozljede, pogotovo kod djece, mogu se izbjeći poduzimanjem jednostavnih sigurnosnih mjera kao što su;

- Uporaba ormarića ili stalka preporučenog od strane proizvođača televizora.
- Korištenje samo onog namještaja koji može zaista podnijeti težinu televizora.
- Voditi računa da televizor ne prelazi rub namještaja na kojem stoji.
- Ne postavljanje televizora na visoki namještaj (na primjer vitrine ili police za knjige) bez dodatnog osiguranja namještaja i televizora s prikladnim osloncem.
- Ne postavljajte televizor na tkaninu ili druge materijale koji se nalaze između televizora i namještaja na kojem je postavljen.
- Upoznajte djecu s opasnostima koje prijete od penjanja po namještaju u cilju hvatanja televizora ili njegovih kontrolnih gumba. Ako je vaš postojeći televizor zadržan i premješten, treba primjenjivati iste miere.

## **UPOZORENJA PRILIKOM POSTAVL-JANJA NA ZID**

- Prije postavljanja televizora na zid pročitajte upute.
- Komplet za postavljanje na zid je opcionalan. Možete ga nabaviti kod lokalnog zastupnika, ukoliko nije isporučen s televizorom.
- Ne postavljajte televizor na strop ili na zid pod nagibom.
- Koristite posebne vijke za postavljanje na zid i drugi pribor.
- Čvrsto zategnite vijke za postavljanje na zid i tako spriječite pad televizora. Nemojte previše čvrsto zategnuti vijke.

## **POZOR**

Uređaj spojen na zaštitno uzemljenje instalacija u građevini putem STRUJNOG priključka ili putem drugog uređaja s priključkom na zaštitno uzemljenje – i na televizijski distribucijski sustav pomoću koaksijalnog kabela, u određenim okolnostima može izazvati požar. Priključak na kabelski distribucijski sustav mora se izvršiti pomoću uređaja koji osigurava električnu izolaciju ispod određenog frekvencijskog raspona (galvanski izolator, pogledajte EN 60728-11).

Uporaba posebnih funkcija za izmjenu veličine prikazane slike (npr. izmjena odnosa visine/širine) prilikom javnog prikaza ili komercijalnog prihoda može biti u suprotnosti za Zakonom o zaštiti autorskih prava."

LCD zasloni proizvedeni su uporabom tehnologije vrlo visoke preciznosti, međutim, ponekad na nekim dijelovima ekrana može nedostajati slike ili se mogu pojaviti svjetlosne točke. To nije znak kvara.

Uređaj radi samo uz struju uključenu iz utičnice s 220- 240V AC 50 Hz. PROVJERITE stoji li televizor na strujom kabelu. NE uklanjajte strujni utikač s uređaja jer on sadrži posebni filtar za radijske smetnje; ako uklonite navedeni filtar, rad uređaja će se pogoršati. Treba ga zamijeniti samo odobrenim odgovarajućim tipom istog napona. AKO NISTE SIGURNI POSA-VJETUJTE SE SA STRUČNIM ELEKTRIČAROM.

**Specifikacije se podložne izmijeni bez prethodne obavijesti.**

## **Informacije o zaštiti okoliša**

Ovaj televizor izrađen je kao siguran po okoliš. Za smanjenje potrošnje energije trebate slijediti ove korake:

Ako opciju **uštede energije** podesite na **minimum**, **srednje, maksimum** ili na **automatsko** televizor će smanjiti potrošnju energije u skladu s podešenom opcijom. Ako opciju **pozadinsko svjetlo** želite podesiti na fiksnu vrijednost tada je podesite kao **Prilagođenu** te **pozadinsko svjetlo** (koje se nalazi ispod postavke **uštede energije**) podesite ručno pomoću lijevog ili desnog gumba na daljinskom upravljaču. Za isključivanje ove postavke podesite je na **isključeno**.

*Napomena: Dostupne opcije uštede energije mogu se razlikovati ovisno o odabranom modu u izborniku Sustav>Slika.*

Postavke **uštede energije** mogu se pronaći u izborniku **Sustav>Slika**. Upamtite kako se neke postavke slike neće moći izmijeniti .

Ako se pritisne desni gumb kada je odabrana opcija **automatski** ili lijevi gumb kada je odabran opcija **prilagođenu** tada će se na zaslonu pojaviti poruka, "**Zaslon će se isključiti za 15 sekundi**". Za trenutno isključivanje zaslona odaberite **Nastavak** i pritisnite **OK**. Ako ne pritisnete niti jedan gumb zaslon će se isključiti za 15 sekundi. Za ponovno uključivanje zaslona pritisnite bilo koji gumb na daljinskom upravljaču ili na televizoru.

*Napomena: Opcija isključivanje zaslonanije dostupna kada je mod podešen na igra.*

Kada se televizor ne koristi, molimo isključite ga ili isključite televizor iz struje putem glavnog strujnog kabela. I to će smanjiti potrošnju energije.

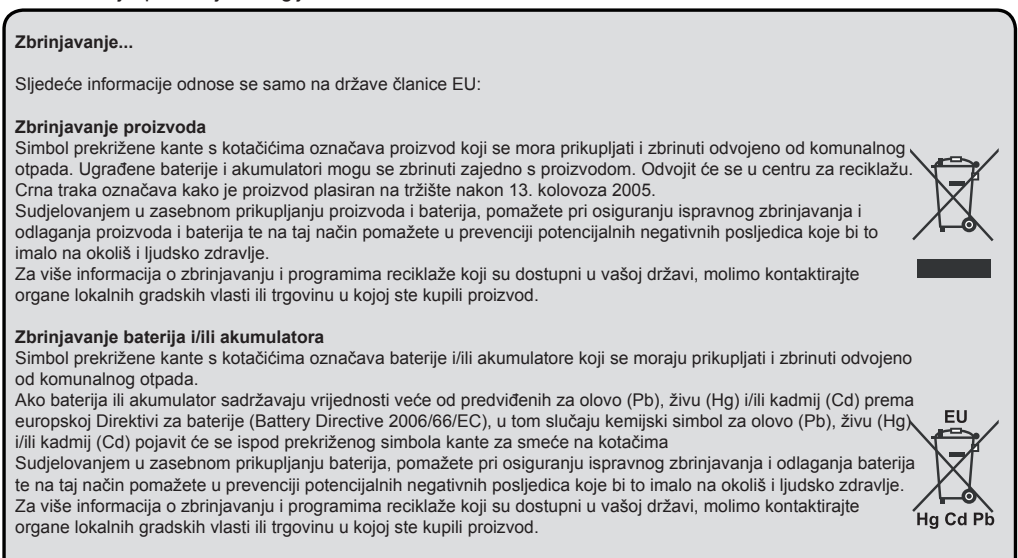

## **REACH informacije**

Odredba o kemikalijama Europske unije (EU), REACH (Registration, Evaluation, Authorization and Restriction of Chemicals - registriranje, ocjenjivanje, odobravanje i ograničavanje kemikalija) stupila je na snagu 1. srpnja 2007. s faznom primjenom do 2018.

Toshiba ispunjava sve REACH zahtjeve i svojim korisnicima nastoji osigurati sve informacije o prisustvu tvari uključenih na popis predloženih tvari prema REACH odredbi.

Molimo, pogledajte sljedeće internetske stranice www.toshiba-tv.com za informacije o pristustvu tvari u našim proizvodima koje se nalaze na popisu predloženih tvari prema REACH uredbi, a čija je koncentracija veća od 0,1 % mase po masi.

Izjava o EU sukladnosti

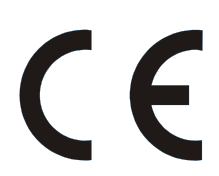

Ovaj proizvod ima CE oznaku u skladu s povezanim europskim direktivama.

Za CE označavanje odgovorna je tvrtka Vestel UK, Langley, Berkshire, SL3 6EZ.

Ovaj proizvod ima CE oznaku u skladu s povezanim europskim direktivama, ponajprije s RoHS Direktivom 2011/65/EU. Nadalje, proizvod je u skladu s Direktivom o ekodizajnu (Ecodesign Directive) 2005/32/EC (EuP) i 2009/125/EC (ErP) i njenim mjerama implementacije.

Ova oprema odgovara zahtjevima tehničke odredbe vezano uz ograničenje uporabe određenih opasnih tvari kod električne i elektronske opreme.

## **Funkcije**

- Televizor podržava Ultra HD (Ultra visoku definiciju - poznatu i kao 4K) koja omogućuje rezoluciju od 3840 x 2160 (4K:2K). Ona odgovara 4 puta rezoluciji Full HD TV-a podvostručenjem broja piksela Full HD TV-a i to vodoravno i okomito. Ultra HD sadržaje podržavaju HDMI, USB ulazi i DVB-T2 i DVB-S2 emitirani kanali.
- Televizor u boji s daljinskim upravljanjem
- Potpuno integrirani digitalni/kabelski/satelitski televizor (DVB-T-T2/C/S-S2).
- Opcija instaliranja Fransat
- HDMI ulazi za spajanje drugih uređaja s HDMI utičnicama
- USB ulaz
- Sustav OSD izbornika
- Scart utičnica za vanjske uređaje (kao što su video, video igre, audio uređaji, itd.)
- Stereo zvučni sustav
- Teletekst
- Priključak za slušalice
- Sustav automatskog programiranja
- Ručno podešavanje
- Automatsko isključivanje nakon osam sati.
- Samoisključivanje
- Blokada za djecu
- Automatsko prigušivanje zvuka kada nema emitiranja.
- NTSC reprodukcija
- AVL (automatsko ograničenje glasnoće)
- PLL (traženje frekvencije)
- PC ulaz
- Mod Igre (opcija)
- Funkcija isključivanja slike
- Snimanje programa
- Program sa zadržanom slikom
- Ethernet (LAN) za internetsko povezivanje i usluge
- 802.11 a/b/g/n ugrađena WIFI podrška
- Audio-video dijeljenja
- HbbTV

## **Dodaci uključeni**

- Daljinski upravljač
- Baterije : 2 x AAA
- Kratki korisnički vodič
- Informacijski list proizvoda

Neke funkcije možda neće biti dostupne ovisno o modelu vašeg televizora, molimo tehničke podatke potražite na informacijskom listu proizvoda

Za više informacija o instalaciji, funkcijama i upravljanju pogledajte cijeli priručnik dostupan na našim internetskim stranicama http://www.toshiba-tv.com

#### **Obavijest o pripravnosti**

Ako televizor ne primi nikakav ulazni signal (npr. iz izvora poput zračne antene ili HDMI izvora) u roku od 3 minute, televizor će se prebaciti u mod pripravnosti. Kad sljedeći put uključite televizor, pojavit će se sljedeća poruka: **"Televizor se automatski prebacio u mod pripravnosti jer duže vrijeme nije bilo signala."** Za nastavak pritisnite **OK**.

Ako je televizor uključen, a neko vrijeme se njime nije rukovalo tada će televizor preći u mod pripravnosti. Kad sljedeći put uključite televizor, pojavit će se sljedeća poruka. **"Televizor se automatski prebacio u mod pripravnosti jer duže vrijeme nije bilo signala."** Za nastavak pritisnite **OK**.

#### **Kontrolni televizora i rukovanje**

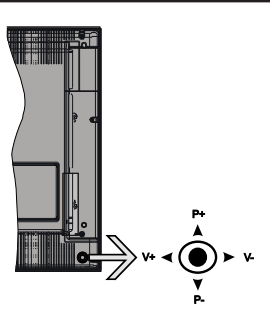

Upravljač (tzv. joystick) omogućava vam kontrolu funkcija televizora poput glasnoće/ programa / izvora i pripravnosti.

*Napomena: Položaj upravljača (tzv. joysticka) može se razlikovati ovisno o modelu.*

**Za promjenu glasnoće:** Povećajte glasnoću guranjem upravljača (tzv. joysticka) udesno. Smanjite glasnoću guranjem upravljača (tzv. joysticka) ulijevo.

**Za promjenu kanala:** Pređite pohranjene kanale guranjem upravljača (tzv. joysticka) gore ili dolje.

**Za promjenu izvora:** Pritisnite sredinu upravljača (tzv. joysticka) tada će se na zaslonu pojaviti popis izvora. Pređite dostupne kanale guranjem upravljača (tzv. joysticka) gore ili dolje.

**Isključivanje televizora:** Pritisnite sredinu upravljača (tzv. joysticka) i držite tako nekoliko sekundi, televizor će se prebaciti u mod pripravnosti.

**Uključivanje televizora:** Pritisnite sredinu upravljača (tzv. joysticka) tada će uključiti televizor.

*Napomena: OSD glavnog izbornika ne može se prikazati pomoću kontrolnog gumba.*

#### **Rukovanje daljinskim upravljačem**

Pritisnite gumb **Menu** na daljinskom upravljaču za prikaz glavnog izbornika na zaslonu. Koristite gumbe sa strelicama za odabir oznake izbornika te pritisnite **OK** za ulaz. Koristite gumbe sa strelicama za odabir ili postavljanje stavke. Pritisnite gumb **Return/Back** ili **Menu** za napuštanje zaslona izbornika.

#### **Odabir ulaza**

Nakon što ste na televizor spojili vanjske sustave, možete ga prebaciti na različite izvore ulaza. Za odabir različitih izvora uzastopno pritisnite gumb **Source** (izvor) na daljinskom upravljaču.

#### **Promjena kanala i glasnoće**

Kanal možete promijeniti i podesiti glasnoću pomoću gumba **Glasnoća +/-** i **Program +/-** na daljinskom upravljaču.

#### **Stavljanje baterija u daljinski upravljač**

Pažljivo skinite poklopac sa stražnje strane daljinskog upravljača. Umetnite dvije **AAA** baterije. Vodite računa o podudaranju (+) i (-) znakova (vodite računa o ispravnom polaritetu). Vratite poklopac na njegovo mjesto.

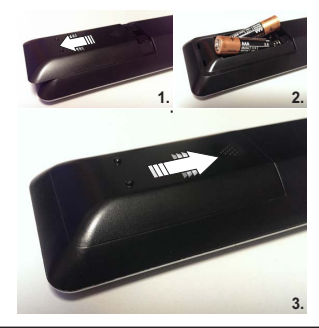

## **Priključivanje strujnog kabela**

**VAŽNO**: Televizor radi samo ako je uključen na napajanje iz utičnice od **220-240V AC, 50 Hz** . Nakon uklanjanja ambalaže, prije priključivanja televizora na strujnu mrežu, ostavite ga da dosegne sobnu temperaturu. Uključite strujni kabel u strujnu utičnicu.

#### **Antenski priključak**

Spojite antenski ili kabelski TV utikač na utičnicu za ULAZ ZRAČNE (ANT-TV) ili satelitski TV utikač na utičnicu ULAZA SATELITSKE ANTENE (ANT SAT) na donjem dijelu stražnje strane televizora.

## **Donja stražnja strana televizora**

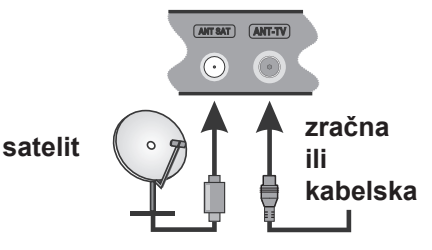

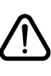

 Ukoliko želite priključiti uređaj na televizor provjerite jesu li i televizor i uređaj isključeni prije priključivanja. Nakon priključenja, možete uključiti obje jedinice i koristiti ih.

## **Obavijest**

## **POTVRDA O ZAŠTITNOM ZNAKU**

Pojmovi HDMI, HDMI logotip i High-Definition Multimedia Interface zaštićeni su i registrirani zaštitni znakovi HDMI Licensing Administrator, Inc. u Sjedinjenim Američkim državama i ostalim zemljama.

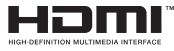

Proizvedeno pod licencijom Dolby Laboratories. Dolby Audio i dvostruki D znak zaštitni znakovi su tvrtke Dolby Laboratories.

Dolby Audio™ (podržava Dolby Digital Plus™)

## **TTI DOLBY AUDIO**"

YouTube i YouTube logotip zaštitni su znakovi tvrtke Google Inc.

Za DTS patente pogledajte http://patents.dts.com. Proizvedeno pod licencijom DTS Licensing Limited. DTS, simbol, te DTS i simbol zajedno registrirani su zaštitni znakovi, a DTS TruSurround je zaštitni znak DTS, DTS, Inc. © DTS, Inc. Sva prava pridržana.

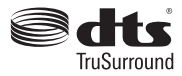

Za DTS patente pogledajte http://patents.dts.com. Proizvedeno pod licencijom DTS Licensing Limited. DTS, DTS-HD, simbol, & DTS ili DTS 2.0+ Digitalni izlaz i simbol zajedno registrirani su zaštitni znakovi tvrtke DTS, Inc.© DTS, Inc . Sva prava pridržana.

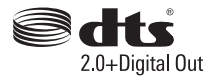

Za DTS patente pogledajte http://patents.dts.com. Proizvedeno pod licencijom DTS Licensing Limited. DTS, DTS-HD, simbol, & DTS ili DTS-HD i simbol zajedno registrirani su zaštitni znakovi tvrtke DTS, Inc.© DTS, Inc . Sva prava pridržana.

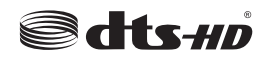

DVB je registrirani zaštitni znak DVB Projecta.

[1] EIA/CEA-861-D pokriva emitiranje nekomprimiranog digitalnog video-signala sa širokopojasnom digitalnom zaštitom podataka, koja je standardizirana za prijem video-signala visoke definicije. Kako je riječ o tehnologiji u razvitku, moguće je da neki uređaji neće ispravno raditi s ovim televizorom.

Ovaj proizvod sadrži tehnologiju koja podliježe određenim pravima intelektualnog vlasništva tvrtke Micorsoft. Zabranjena je uporaba ili distribucija ove tehnologije na način koji ne uključuje njenu primjenu u okviru ovog proizvoda bez odgovarajuće(ih) licencije(a) koje daje tvrtka Microsoft.

Vlasnici sadržaja koriste tehnologiju za pristup sadržaju Microsoft PlayReady™ kako bi zaštitili svoje intelektualno vlasništvo, uključujući autorsko pravo na sadržaj. Ovaj uređaj koristi tehnologiju PlayReady za pristup PlayReady zaštićenom sadržaju i/ili WMDRM zaštićenom sadržaju. Ako uređaj ne uspije primijeniti ograničenja u vezi s uporabom sadržaja tada vlasnici sadržaja mogu zatražiti od tvrtke Microsoft opoziv sposobnost uređaja da koristi PlayReady zaštićeni sadržaj. Opoziv se neće odnositi na nezaštićeni sadržaj ili sadržaj koji je zaštićen drugom tehnologijom za pristup sadržaju. Vlasnici sadržaja mogu od vas tražiti nadogradnju PlayReady zaštite za pristup njihovom sadržaju. Ako odbijete izvršiti nadogradnju tada nećete biti u mogućnosti pristupiti sadržaju koji zahtjeva nadogradnju.

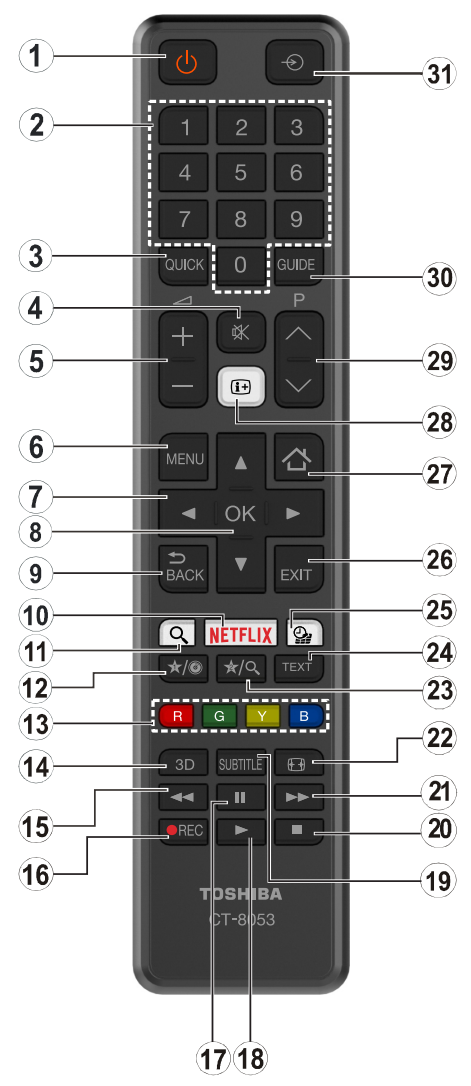

## **(\*) MOJ GUMB 1 i MOJ GUMB 2:**

Ovi gumbi mogu imati različite funkcije ovisno o modelu. Međutim, ovim gumbima možete dodijeliti posebnu funkciju ako ih držite pritisnutima pet sekundi kada je podešen željeni izvor ili kanal. Na zaslonu će se pojaviti potvrdna poruka. Sada je odabrani MOJ GUMB povezan s odabranom funkcijom.

Upamtite, ako izvršite **prvu instalaciju**, MOJ GUMB 1&2 vraćaju se na zadanu funkciju.

- **1. Pripravan:** Uključivanje/Isključivanje Televizora
- **2. Brojčani gumbi:** Prebacivanje kanala, unos broja ili slova u tekstualni okvir na zaslonu.
- **3. Brzi Izbornik:** Prikaz popisa izbornika za brzi pristup
- **4. Prigušeno:** Potpuno isključuje glasnoću televizora
- **5. Glasnoća +/-**
- **6. Izbornik:** Prikazuje TV izbornik
- **7. Gumbi sa strelicama:** Pomažu pri navigaciji po izbornicima, sadržajima i sl. te za prikaz podstranica u modu teleteksta kada je pritisnut gumb desno ili lijevo
- **8. OK:** Potvrda korisničkog odabira, zadrži stranicu (u TXT modu), prikaz popisa kanala (u DTV modu)
- **9. Natrag/Povratak:** Povratak na prethodni zaslon otvaranje stranice kazala (u TXT modu)
- **10. Netflix:** Pokretanje aplikacije Netflix ako ovu funkciju podržava vaš televizor
- **11.** Nema funkcije
- **12. Moj gumb 1 (\*)**
- **13. Gumbi u boji:** Za funkcije gumba u boji slijedite upute na zaslonu
- **14.** Nema funkcije
- **15. Brzo natrag:** Brzo vraća kadrove unatrag kod medija poput filmova
- **16. Snimanje:** Snimanje programa
- **17. Pauza:** Pauziranje medija koji se reproducira, pokretanje snimanja zadržane slike
- **18. Reproduciraj:** Pokretanje reprodukcije odabranog medija
- **19. Podnaslovi:** Uključuje i isključuje podnaslove (ako je dostupno)
- **20. Zaustavi:** Zaustavlja reprodukciju medija
- **21. Brzo naprijed:** Brzo pomiče kadrove unaprijed kod medija poput filmova
- **22. Zaslon:** Mijenja omjer širine i dužine zaslona
- **23. Moj gumb 2 (\*)**
- **24. Tekst:** Prikaz teleteksta (ako je dostupan), pritisnite ponovo za postavljanje teleteksta preko normalno emitirane slike (miks)
- **25. Preglednik medija:** Otvara zaslon preglednika medija
- **26. Izlaz:** Zatvaranje i izlaz iz prikazanih izbornika ili povratak na prethodni zaslon
- **27. Internet:** Otvara stranice portala na kojima možete pronaći online aplikacije
- **28. Info:** Prikaz informacija o sadržaju na zaslonu, prikaz skrivenih informacija (otkriju TXT modu)
- **29. Program +/-**
- **30. EPG (Elektronički programski vodič):** Prikaz elektroničkog programskog vodiča
- **31. Izvor:** Prikaz svih dostupnih emitiranih kanala i izvora sadržaja

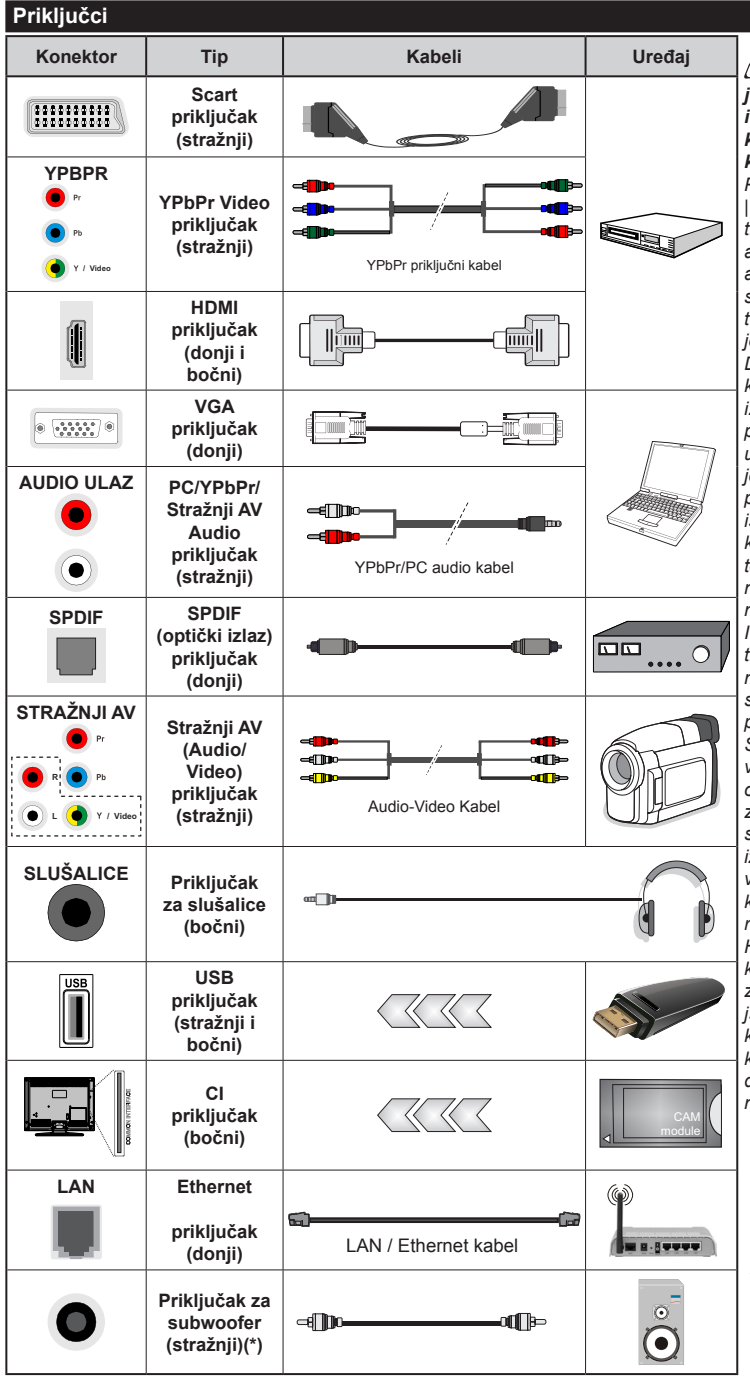

*NAPOMENA: Prilikom priključivanja uređaja putem YPbPr ili bočnog AV ulaza, morate koristiti isporučene priključne kabele za aktiviranje priključka. Pogledajte sliku na lijevoj strani. | Za aktiviranje PC/YPbPr zvuka trebate koristiti stražnje audio ulaze s YPbPr/PC audio kabelom za audio vezu. | Ako je vanjski uređaj spojen preko SCART utičnice, televizor se automatski prebacuje u AV mod.| Prilikom primanja DTV kanala (Mpeg4 H.264) ili kad ste u pregledniku medija, izlazni signal neće biti dostupan putem scart utičnice. | Prilikom uporabe kompleta za postavljanje na zid (dostupno na tržištu u ponudi trećih strana ukoliko nisu isporučeni), preporučamo da sve kabele uključite na stražnji dio televizora prije samog postavljanja na zid. | Umetnite ili uklonite CI modul samo kada je televizor ISKLJUČEN. Detalje možete potražite u priručniku s uputama za modul. | USB 2.0 ulazi na stražnjoj strani i na lijevoj strani televizora podržavaju uređaje do 500mA. Spajanje uređaja čije su trenutne vrijednosti veće od 500mA može oštetiti televizor. Ako je dostupno, za opcijski USB 3.0 ulaz na lijevoj strani televizora koji će se nalaziti iznad drugog USB ulaza, granična vrijednost je 1A. | Spajanjem HDMI kabela na vaš televizor morate koristiti samo oklopljeni (viša klasa) HDMI kabel s feritnom jezgrom kao jamčenu dovoljnu zaštitu od zračenja uslijed radiofrekvencijskih smetnji. Vodite računa da koristite HDMI kabel velike brzine koji može prenositi signale visoke definicije poput 4K sadržaja za neproblematični prijenos.*

> Ukoliko želite priključiti uređaj na televizor provjerite jesu li i televizor i

uređaj isključeni prije priključivanja. Nakon priključenja, možete uključiti obje jedinice i koristiti ih.

*(\*) Za priključak vanjskog subwoofera*

## **Uključivanje/Isključivanje**

## **Uključivanje televizora**

Uključite strujni kabel u izvor el. energije poput zidne utičnice (220-240V AC, 50 Hz).

Za uključivanje televizora iz moda pripravnosti ili:

- Pritisnite gumb **pripravnosti**, **program +/-** ili brojčani gumb na daljinskom upravljaču.
- Pritiskajte sredinu upravljača (tzv. joysticka) na televizoru ili ga gurajte gore/dolje sve dok se televizor ne uključi iz moda pripravnosti.

## **Isključivanje televizora**

Pritisnite gumb **Pripravan** na daljinskom upravljaču ili pritisnite sredinu upravljača (tzv. joysticka) na televizoru te ga držite pritisnutim nekoliko sekundi, tada će se televizor prebaciti u mod pripravnosti.

#### **Za potpuno isključivanje TV uređaja, izvucite mrežni kabel iz mrežne utičnice.**

*Napomena: Kada se televizor prebaci u mod pripravnosti, LED svjetlo za mod pripravnosti može treperiti što znači da je aktivna funkcija poput Pretraživanje u modu pripravnosti, Bežično učitavanje ili Tajmer. LED svjetlo može treperiti i kada uključite televizor iz moda pripravnosti.*

## **Prva Instalacija**

*Napomena: Ako ćete izvršiti FRANSAT instalaciju tada umetnite FRANSAT karticu (opcionalno) u terminal uvjetovanog pristupa na televizoru prije uključivanja televizora.*

Prilikom prvog uključenja, pojavit će se izbornik za odabir jezika. Odaberite željeni jezik i pritisnite **OK**.

Na sljedećem zaslonu podesite vaše preferencije pomoću gumba sa strelicama.

*Napomena: U ovom trenutku, ovisno o odabranoj Državi možda će se od vas tražiti podešavanje i potvrda PIN-a. Odabrani PIN ne može biti 0000. Ako se od vas traži tada morate unijeti broj PIN-a koji će se koristiti prilikom kasnijeg rukovanja izbornikom.*

## **O odabiru tipa emitiranja**

**Digitalna zračna antena:** Ako je uključena opcija emitiranja **Digitalna Antena** tada će televizor pretraživati digitalne zemaljske televizijske programe nakon završetka drugih početnih postavki.

**Digitalna kabelska antena:** Ako je uključena opcija emitiranja **Digitalna kabelska antena** tada će televizor pretraživati digitalne kabelske televizijske programe nakon završetka drugih početnih postavki. Ovisno o vašim drugim preferencijama možda će se prija početka pretrage pojaviti potvrdna poruka. Odaberite **DA** i pritisnite **OK** za nastavak. Za poništenje postupka, odaberite **NE** i pritisnite **OK**. Možete odabrati **mrežu** ili podesiti vrijednosti poput **frekvencije, ID mreže** i **korak pretrage**. Kad završite pritisnite gumb **OK**.

*Napomena: Trajanje pretraživanja mijenjat će se ovisno o odabranom* **koraku pretraživanja.**

**Satelit:** Ako je uključena opcija emitiranja **satelitski signal** tada će televizor pretraživati digitalne satelitske programe nakon završetka drugih početnih postavki. Prije pretraživanja satelitskih programa trebate obaviti određena podešavanja. Prije početka pretraživanja satelite pojavit će se izbornik na kojem možete odabrati pokretanje **Fransat** instalacije. Podesite **Tip instalacije** na **Operator**, a zatim **Satelitski operator** podesite na odgovarajući Fransat operator. Zatim pritisnite gumb **OK** za pokretanje **Fransat** instalacije. Možete odabrati pokretanja automatske ili ručne instalacije.

Za nastavak pritisnite **OK**. Fransat instalacija obavit će se i emitirani programi će se pohraniti (ako su dostupni).

Ako podesite **Tip instalacije** kao **Standardan**, možete nastaviti s uobičajenom satelitskom instalacijom i gledati satelitske kanale.

Fransat instalaciju možete pokrenuti i kasnije putem izbornika **Instalacija>Automatsko pretraživanje kanala> Satelit**.

Postoje tri vrste antena. **Tip antene** možete odabrati kao **izravan**, **jednostruki satelitski kabel** ili **DiSEqC**  sklopku pomoću gumba "<" ili ">".

- **• Izravni:** Ako imate jedan prijemnik koji je izravno spojen sa satelitskom antenom, odaberite ovaj tip antene. Za nastavak pritisnite **OK**. Na idućem zaslonu odaberite dostupni satelit i pritisnite **OK** za pretraživanje usluga.
- **• Jednostruki satelitski kabel:** Ako imate više prijemnika i sustav jednostrukog satelitskog kabela, odaberite ovaj tip antene. Za nastavak pritisnite **OK**. Konfigurirajte postavke slijedeći upute na idućem zaslonu. Pritisnite**OK** za pretraživanje usluga.
- **• DiSEqC sklopka:** Ako imate više prijemnika i **DiSEqC sklopku**, odaberite ovaj tip antene. Za nastavak pritisnite **OK**. Na sljedećem zaslonu možete postaviti četiri **DiSEqC** opcije (ako su dostupne). Za pretraživanje prvog satelita na popisu pritisnite gumb **OK**.

**Analogna:** Ako je uključena ova opcija emitiranja tada će televizor pretraživati **analogne** televizijske programe nakon završetka drugih početnih postavki.

Uz to, možete podesiti tip emitiranja kao vaš omiljeni. Tijekom procesa pretraživanja prioritet će se dati odabranom tipu emitiranja, a popis njegovih kanala navest će se na vrhu **Popisa kanala**. Kada završite, za nastavak pritisnite **OK**.

Prikazat će se dijaloški okvir koji će tražiti od vas aktiviranje kontrole pristupa. Ako odaberete **Da** tada će se pojaviti opcije ograničenja kontrole pristupa. Konfigurirajte po želji i kad završite pritisnite **OK**. Za nastavak pritisnite **Ne** i pritisnite **OK** ako ne želite aktivirati ograničenja ograničenja kontrole pristupa.

U ovom trenutku možete aktivirati opciju **Mod Prikazivania u Trgovini**. Ova opcija konfigurirat će postavke televizora za prikazivanje u trgovini, a ovisno o modelu televizora koji se koristi, podržane funkcije mogu se prikazati na vrhu zaslona u obliku trake s informacijama. Ova opcija namijenjena je samo za uporabu u trgovini. Preporučuje se odabrati mod **prikazivanja kod kuće** za uporabu u kućanstvima. Ova opcija bit će dostupna u izborniku **Sustav>Postavke>Dodatno**, a može se kasnije uključiti/isključiti..

Za nastavak pritisnite gumb **OK** na daljinskom upravljaču te će se pojaviti izbornik **Mrežnih/ internetskih postavki** ako ste potvrdili prethodno prikazanu poruku koja je od vas tražila podešavanje mrežnih postavki. Molimo, za konfiguraciju žičnog ili bežičnog povezivanja pogledajte dio **Povezivanje**. Nakon završetka podešavanja za nastavak pritisnite gumb **OK**. Ako želite preskočiti sljedeći korak bez poduzimanja ikakvih aktivnosti odaberite **Ne** i pritisnite gumb **OK** kada se prikaže poruka koja vas pita želite li ili ne podesiti mrežne postavke.

Nakon završetka početnog podešavanja televizor će početi pretraživati dostupne televizijske programe odabranih tipova emitiranja.

Nakon što su spremljene sve dostupne postaje, pokazat će se rezultati pretraživanja. Za nastavak pritisnite **OK**. Kao idući prikazat će se **izbornik uredi popis kanala**. Popis kanala možete urediti u skladu s vašim preferencijama ili pritisnuti gumb **Izbornik** za izlazak i gledanje televizije.

Za vrijeme pretraživanja može se pojaviti poruka koja će vas pitati želite li sortirati kanale prema LCN**(\*)**. Odaberite **Da** i za nastavak pritisnite **OK.**

*(\*) LCN je sustav logičkog broja kanala koji organizira dostupne emitirane kanala prema prepoznatljivom nizu kanala (ako je dostupno).*

*Napomena: Ne isključujte televizor za vrijeme pokretanja prve instalacije. Upamtite kako neke opcije možda neće biti dostupne ovisno o odabiru države.*

#### **Uporaba SatcoDX funkcije**

Pomoću izbornika **Instalacija>Postavke satelita** možete obavljati SatcoDX operacije. U **SatcoDX** izborniku, postoje dvije opcije povezane sa SatcoDx.

Možete preuzeti ili učitati SatcoDX podatke. Za izvršenje ovih funkcija na televizor treba priključiti USB uređaj.

Na USB uređaj možete učitati trenutne usluge te satelite i transpondere povezane s televizorom.

Također, na televizor možete preuzeti jednu od SatcoDx datoteka spremljenih na USB uređaju.

Kad odaberete jednu od tih datoteka, sve usluge i povezani sateliti i transponderi u određenoj datoteci će biti spremljeni na televizor. Ako postoje bilo kakve instalirane zemaljske, kabelske i/ili analogne usluge bit će sačuvane i bit će uklonjene samo satelitske usluge.

Nakon toga, provjerite postavke vaše antene i po potrebi unesite promjene. Može se pojaviti poruka o grešci "**Nema signala**" ako postavke antene nisu postavljene pravilno.

#### **Reprodukcija medija putem USB ulaza**

*Na televizor možete priključiti 2.5" i 3.5" inčni (hdd s vanjskim napajanjem) vanjski pogon tvrdog diska ili USB memorijski štapić pomoću USB ulaza na televizoru.*

**VAŽNO!** Sigurnosno pohranite datoteke na uređaj za pohranu prije spajanja na televizor. Proizvođač ne preuzima odgovornost za oštećenje ili gubitak podataka. Neke vrste USB uređaja (npr. MP3 uređaji) ili pogoni USB tvrdog diska/memorijski štapići nisu kompatibilni s ovim televizorom. Televizor podržava formate diska FAT32 i NTFS, ali snimanje neće biti moguće na diskovima s NTFS formatom.

Prilikom formatiranja USB tvrdih pogona koji imaju više od 1 TB (tera bajt) prostora za pohranu možete imati problema tijekom procesa formatiranja.

Pričekajte nekoliko trenutaka prije spajanja i odspajanja, jer player možda još uvijek očitava datoteke. To može izazvati fizičko oštećenje USB playera te samog USB uređaja. Ne izvlačite pogon dok se datoteka reproducira.

USB adaptere možete koristiti za USB ulaze televizora. USB adapteri s vanjskim napajanjem preporučuju se u ovom slučaju.

Preporučuje se koristiti izravno USB ulaz(e) televizora ako ćete spojiti USB tvrdi disk.

*Napomena: Prilikom prikazivanja slikovnih datoteka izbornik preglednika medija može prikazati 1000 slikovnih datoteka pohranjenih na spojenom USB uređaju.*

#### **Snimanje programa**

**VAŽNO!** Prilikom upotrebe novog pogona USB tvrdog diska preporučuje se prvo formatirati disk pomoću opcije televizora **Formatiraj disk** u izborniku **Preglednik medija>Postavke>Postavke snimanja**. Za snimanje programa prvo trebate spojiti USB disk s televizorom, za to vrijeme televizor mora biti isključen. Potom, trebate uključiti televizor kako bi aktivirali funkciju snimanja.

Za snimanje vaš USB pogon treba imati 2 GB slobodnog prostora i mora biti kompatibilan s USB 2.0. Ako je dostupno, USB 3.0 kompatibini uređaji mogu se također koristiti s opcionalnim USB 3.0 ulazom na bočnoj strani televizora koji će se nalaziti iznad drugog USB ulaza. Ako USB pogon nije kompatibilan pojavit će se poruka o grešci.

Za snimanje programa koji dugo traju, poput filmova, preporučuje se koristiti pogone USB tvrdog diska (HDD).

Snimlieni programi spremlieni su na priključeni USB disk. Ako želite, možete spremiti/kopirati snimke

na računalo, međutim, te datoteke se neće moći reproducirati na računalu. Snimljeno možete samo reproducirati na televizoru.

Kod zadržane slike može se pojaviti odstupanje kod sinkronizacije glasa i mimike. Snimanje radijskog sadržaja je podržano. Televizor može snimati programe u trajanju do deset sati.

Snimljeni programi podijeljeni su u particije od po 4GB. Ako brzina zapisa priključenog USB diska nije dovoljna, snimanje možda neće uspjeti , a funkcija zadržavanja žive slike pri snimanju možda neće biti moguća.

Za snimanje HD programa preporuča se koristiti USB pogon tvrdog diska.

Nemojte isključivati USB/HDD tijekom snimanja. To može oštetiti priključeni USB/HDD.

Ako je AC strujni kabel odspojen kad je podešen aktivni tajmer USB snimanja, on će biti poništen.

Moguće je podržati multiparticije. Maksimalno su podržane dvije različite particije. Prva particija USB diska koristi se za funkciju USB pripravnosti za snimanje. Također, disk treba biti formatiran kao prva particija za korištenje funkcije USB pripravnosti za snimanie.

Neki emitirani programi neće se moći snimiti zbog problema sa signalom, a kao rezultat toga ponekad se video može zamrznuti tijekom reprodukcije.

Gumbi Snimanje, Reprodukcija, Pauza, Prikaz (kod okvira popisa izvođenja) ne mogu se koristiti kada je teletekst uključen. Ako snimanje započinje kada je teletekst uključen, teletekst će se automatski isključiti. Također, teletekst je deaktiviran kada je u tijeku reprodukcija.

Prilikom snimanja programa u pozadini možete koristiti opcije izbornika, prebaciti se na drugi izvor ili koristiti funkcije **preglednika medija** poput prikazivanja slika, reproduciranja videozapisa ili glazbenih datoteka, te čak reproducirati i snimanje koje je u tijeku.

#### **Snimanje zadržane žive slike**

Dok gledate emitirani program pritisnite gumb **Pauza** za aktiviranje moda zadržane žive slike. U modu zadržane žive slike, emitirani program je zadržan i istovremeno se snima na priključenu USB karticu .

Ponovo pritisnite gumb **Reprodukcija** i nastavite prekinuti program od točke u kojoj ste ga prekinuli. Pritisnite gumb **Stani** za prekid snimanja zadržane slike i povratak na emitiranje uživo.

Ova funkcija ne može se podesiti dok je uređaj u PC modu.

Funkciju brzog premotavanja unaprijed zadržane slike možete koristiti nakon nastavka normalne reprodukcije ili opcije brzog premotavanja unaprijed.

#### **Trenutačno snimanje**

Pritisnite gumb **Snimanje** za trenutačno pokretanje snimanja programa za vrijeme gledanja programa. Možete ponovno pritisnuti gumb **Snimanje** na daljinskom upravljaču za snimanje sljedećeg događaja nakon odabir idućeg programa na elektroničkom programskom vodiču. Pritisnite gumb **Stop** za poništenje trenutnog snimanja.

Kada ste u modu snimanja nećete se moći prebaciti na emitiranje programa. Tijekom snimanja programa ili zadržane slike na zaslonu će se pojaviti poruka upozorenja ukoliko vaš USB uređaj nije dovoljno brz.

#### **Gledanje snimljenih programa**

Odaberite **Snimljeno** u izborniku **Preglednika medija**. Odaberite snimljenu stavku s popisa (ako je prethodno snimljena). Pritisnite gumb **OK** za prikaz **Opcija reprodukcije**. Odaberite opciju, te pritisnite gumb **OK**.

*Napomena: Tijekom reprodukcije nije moguć pregled glavnog izbornika i stavki izbornika.*

Pritisnite gumb **Stop** za prestanak reprodukcije i povratak na **Snimljeno**.

## **Polako naprijed**

Ako tijekom gledanja snimljenog programa pritisnete gumb **Pauza** tada će biti dostupna funkcija sporog pomicanja unaprijed. Možete koristiti gumb **Brzo naprijed** za sporo kretanje naprijed. Uzastopnim pritiskanjem gumba **Brzo naprijed** možete promijeniti brzinu funkcije sporog kretanja naprijed.

#### **Konfiguracija snimanja**

Odaberite stavku **Postavke snimanja** u izborniku **Preglednika medija>Postavke** radi konfiguriranja postavki snimanja.

**Formatiraj disk:** Funkciju **Formatiraj disk** možete koristiti za formatiranje spojenog USB diska. Za korištenje funkcije **Formatiraj disk** trebat ćete unijeti PIN.

*Napomena: Zadani PIN može se podesiti na 0000 ili 1234. Ako ste definirali PIN (tražit će se od vas ovisno o odabranoj državi) tijekom prve instalacije tada koristite PIN koji ste definirali.*

**VAŽNO!** Formatiranje USB pogona izbrisat će SVE podatke na njemu i njegov sustav datoteka prebacit će se u FAT32. U većini slučajeva greška tijekom rada ispravit će se nakon formatiranja, ali vi će te izgubiti SVE svoje podatke.

Ako se na zaslonu pojavi poruka "**Brzina bilježenja USB je prespora za snimanje**" prilikom snimanja, probajte ponovno početi sa snimanjem. Ako vam se i dalje javlja ista poruka o grešci, moguće je kako USB disk ne zadovoljava zahtijevanu brzinu. Pokušajte spojiti drugi USB disk.

#### **Izbornik Preglednik medija**

Možete reproducirati slikovne, glazbene i filmske datoteke pohranjene na USB disku priključivanjem na televizor. Priključite USB disk na USB ulaz koji se nalazi sa strane televizora. Pritiskom na gumb **Izbornik** kad ste u modu **preglednika medija** moći ćete pristupiti izborniku opcija **slika**, **zvuk** i **postavke**.

Ponovnim pritiskom na gumb **Izbornik** izići ćete iz ovog zaslona. Željene postavke **preglednika medija** možete podesiti pomoću izbornika **Postavke**.

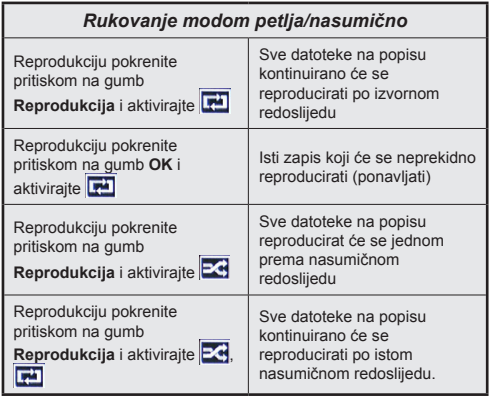

#### **Prilagođeni logo podizanja sustava**

Svoj televizor možete personalizirati, te svaki put prilikom podizanja sustava televizora na zaslonu možete gledati svoju omiljenu sliku ili fotografiju. Kako bi to napravili, kopirajte datoteke s omiljenim slikama staviti na USB disk i otvoriti ih pomoću izbornika **Preglednika medija**. Kad odaberete željenu sliku, označite je i pritisnite **OK** za prikaz na cijelom zaslonu. Ponovo pritisnite **OK** za odabir slike koja će biti prilagođeni logotip. Prikazat će se poruka potvrde. Odaberite **Da** i ponovo pritisnite **OK**. Ako slika odgovara**(\*)** vidjet ćete je na zaslonu prilikom sljedećeg podizanja sustava televizora.

*Napomena: Ako izvršite prvu instalaciju televizor će ponovo koristiti zadani logotip, ako postoji.*

*(\*)Omjer širine i visine slike treba biti 4:3 do 16:9 te moraju biti u .jpeg, .jpg ili .jpe formatima. Slika se ne može podesiti kao oznaka podizanja sustava, jer se njena rezolucija ne pojavljuje na informativnoj traci.*

#### **FollowMe TV (ako je dostupno)**

Pomoću mobilnog uređaja možete prenositi trenutno emitirani program s vaše pametne televizije putem **FollowMe TV** funkcije. Instalirajte odgovarajući Smart Center aplikaciju za vaš mobilni uređaj. Pokrenite aplikaciju.

Za više informacija o korištenju ove funkcije pogledajte upute aplikacije koju koristite.

*Napomena: Ova aplikacija nije kompatibilna sa svim mobilnim uređajima. HD kanali nisu podržani, a oba uređaja moraju biti spojena na istu mrežu.*

## **CEC i CEC RC prosljeđivanje (tzv. "Passthrough")**

Ova funkcija omogućava upravljanje uređajima s aktiviranim CEC-om koji su spojenim putem HDMI priključaka pomoću daljinskog upravljača televizora.

Opcija **CEC** u izborniku **Sustav>Postavke>Ostale** mora se podesiti na **Aktivirano**. Pritisnite gumb **Izvor** i odaberite HDMI ulaz spojenog CEC uređaja s izbornika **Popis izvora**. Kada se spoji novi CEC

uređaj on će se prikazati na popisu u izborniku izvora i to naveden pod svojim imenom, a ne pod imenom spojenog HDMI priključka (poput DVD player, recorder 1, itd.)

Daljinski upravljač televizora automatski može izvršiti glavne funkcije nakon odabira spojenog HDMI izvora.

Za prekid ove operacije i ponovno upravljanje televizorom pomoću daljinskog upravljača pritisnite gumb **Brzog izbornika** na daljinskom upravljaču i označite **CEC RC prosljeđivanje** (tzv. "Passthrough) te podesite na **isključeno** pritiskom na gumb lijevo ili desno. Ova funkcija može se aktivirati ili deaktivirati u izborniku **Sustav>Postavke>Ostale**.

Televizor podržava funkciju ARC(Audio Return Channel). Ova funkcija je audio poveznica čiji je cilj zamijeniti druge kabele između televizora i audio sustava (sustav A/V prijemnika ili zvučnika).

Kada je ARC aktivan televizor ne prigušuje automatski ostale audio izlaze. Morate ručno smanjiti glasnoću televizora na nulu ako želite slušati samo zvuk iz ARC uređaja (isto kao s drugim optičkim ili koaksijalnim digitalnim zvučim izlazima). Ako želite promijeniti razinu glasnoće spojenog uređaja trebate odabrati uređaj s popisa izvora. U tom slučaju gumbi za upravljanje glasnoćom usmjereni su na spojeni audio uređaj.

*Napomena: ARC je podržan samo putem HDMI3 ulaza.*

## **Upravljanje audio sustavom**

Omogućuje korištenje audio pojačala/prijemnika zajedno s televizorom. Glasnoća se može kontrolirati pomoću daljinskog upravljača televizora. Za aktiviranje ove funkcije podesite opciju **Zvučnici** u izborniku **Sustav>Postavke>Ostale** na **Pojačalo**. Prigušit će se zvuk zvučnika televizora, a zvuk izvora gledanog programa emitirat će se iz spojenog zvučnog sustava.

*Napomena: Audio uređaj treba podržavati funkciju Upravljanje audio sustavom, a opciju CEC treba podesiti na Aktivirano.*

#### **E-priručnik**

Upute za funkcije televizora možete pronaći u E-priručniku.

Za korištenje E-priručnika pritisnite gumb **Info** kada je glavni izbornik prikazan na zaslonu ili pritisnite gumb **Brzi izbornik**, odaberite **Knjižica s informacijama** i pritisnite **OK**.

Pomoću gumba sa strelicama odaberite željenu kategoriju. Svaka kategorija sadrži različite teme. Odaberite temu i pritisnite **OK** za čitanje uputa.

Za zatvaranje zaslona E-priručnika pritisnite gumb **Izlaz** ili **Izbornik**.

*Napomena: Sadržaj E-priručnik može se uvelike razlikovati od modela do modela.*

## **Sadržaji izbornika televizora**

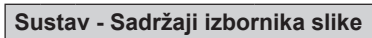

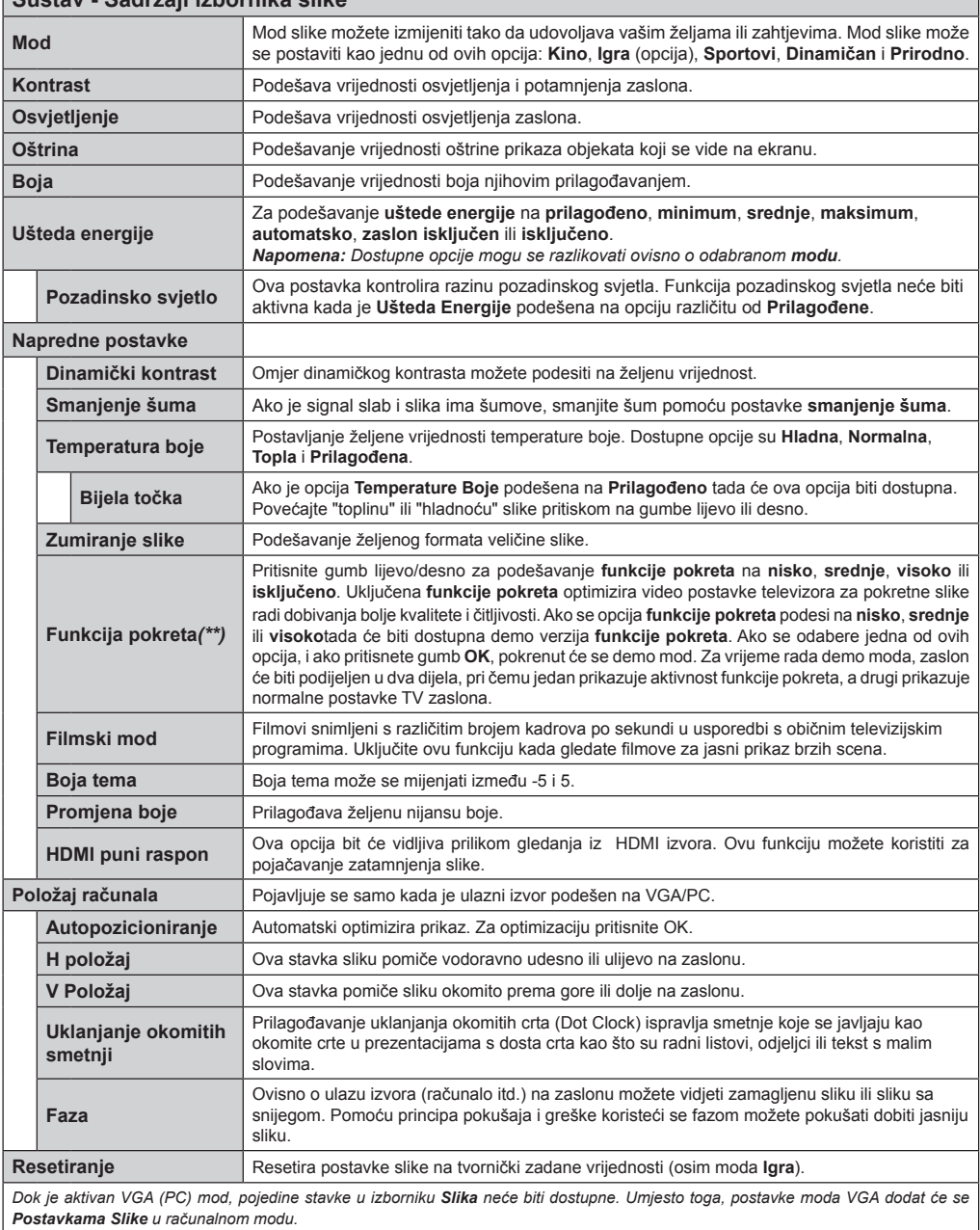

*(\*\*) Ako vaš televizor podržava ovu funkciju* 

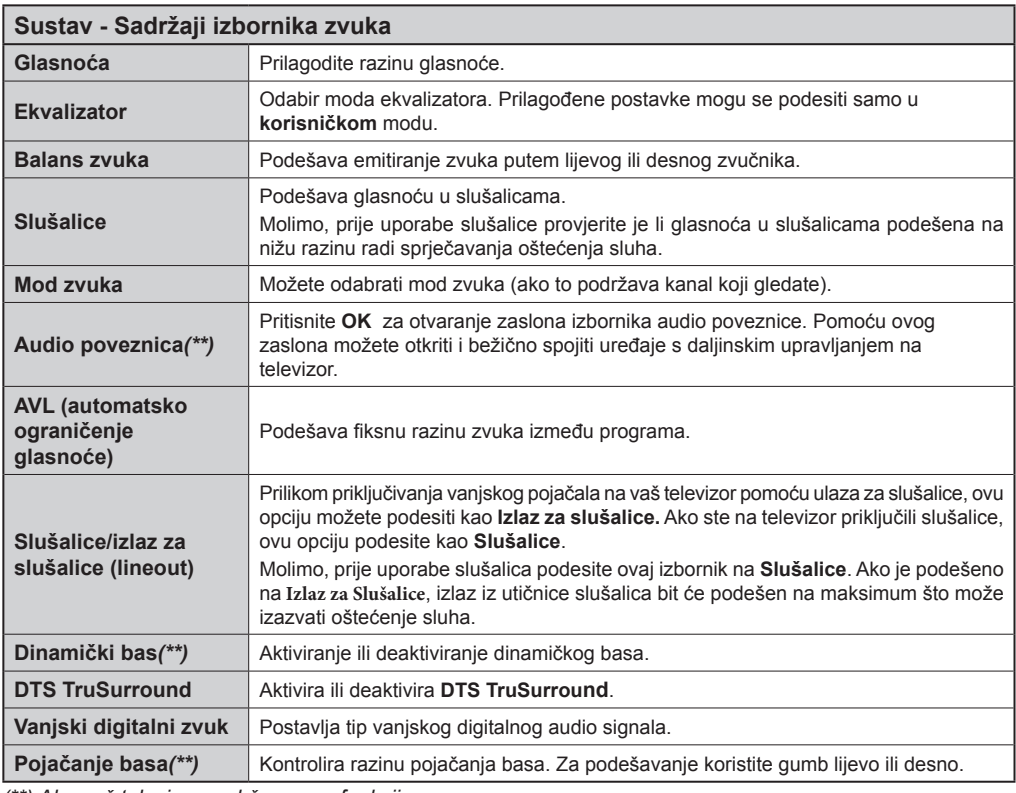

*(\*\*) Ako vaš televizor podržava ovu funkciju*

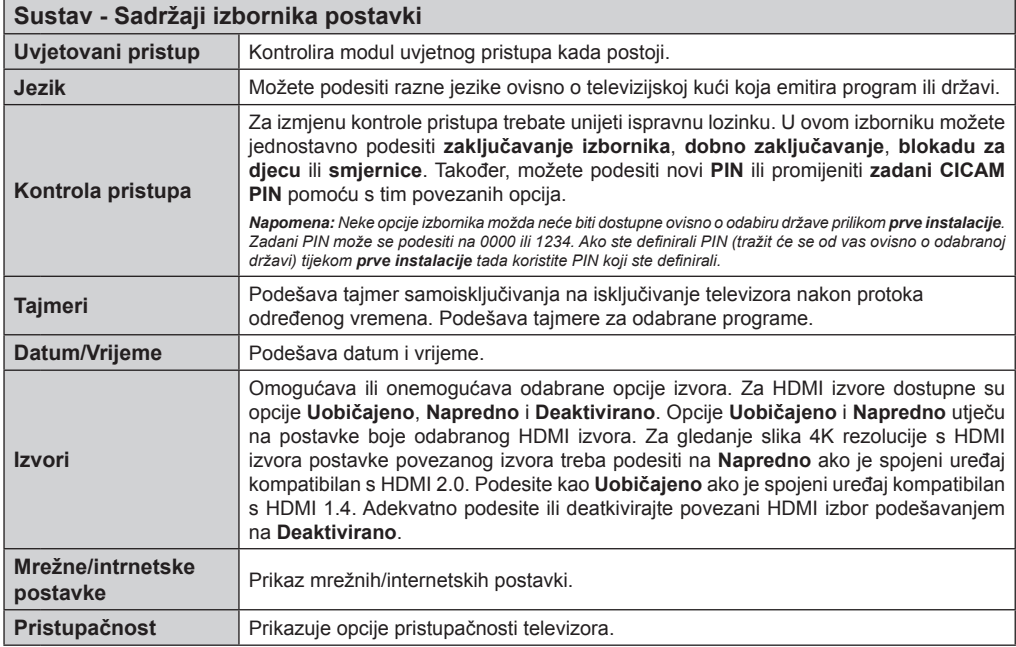

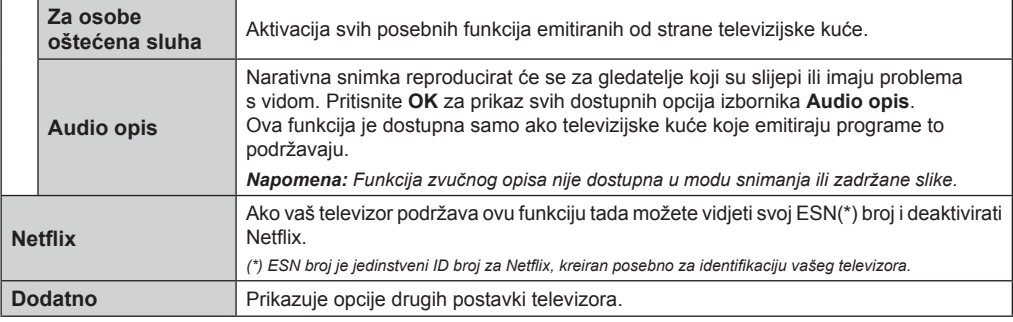

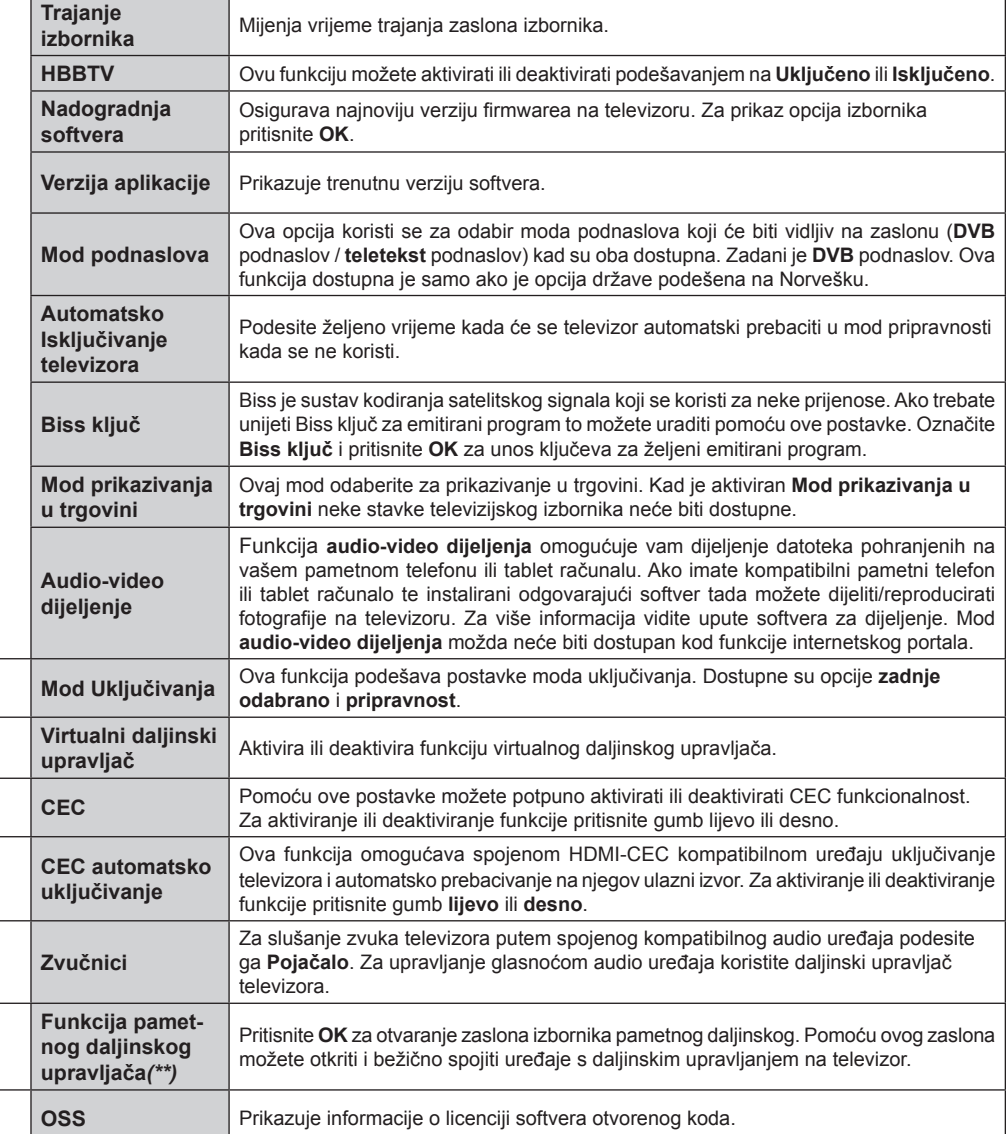

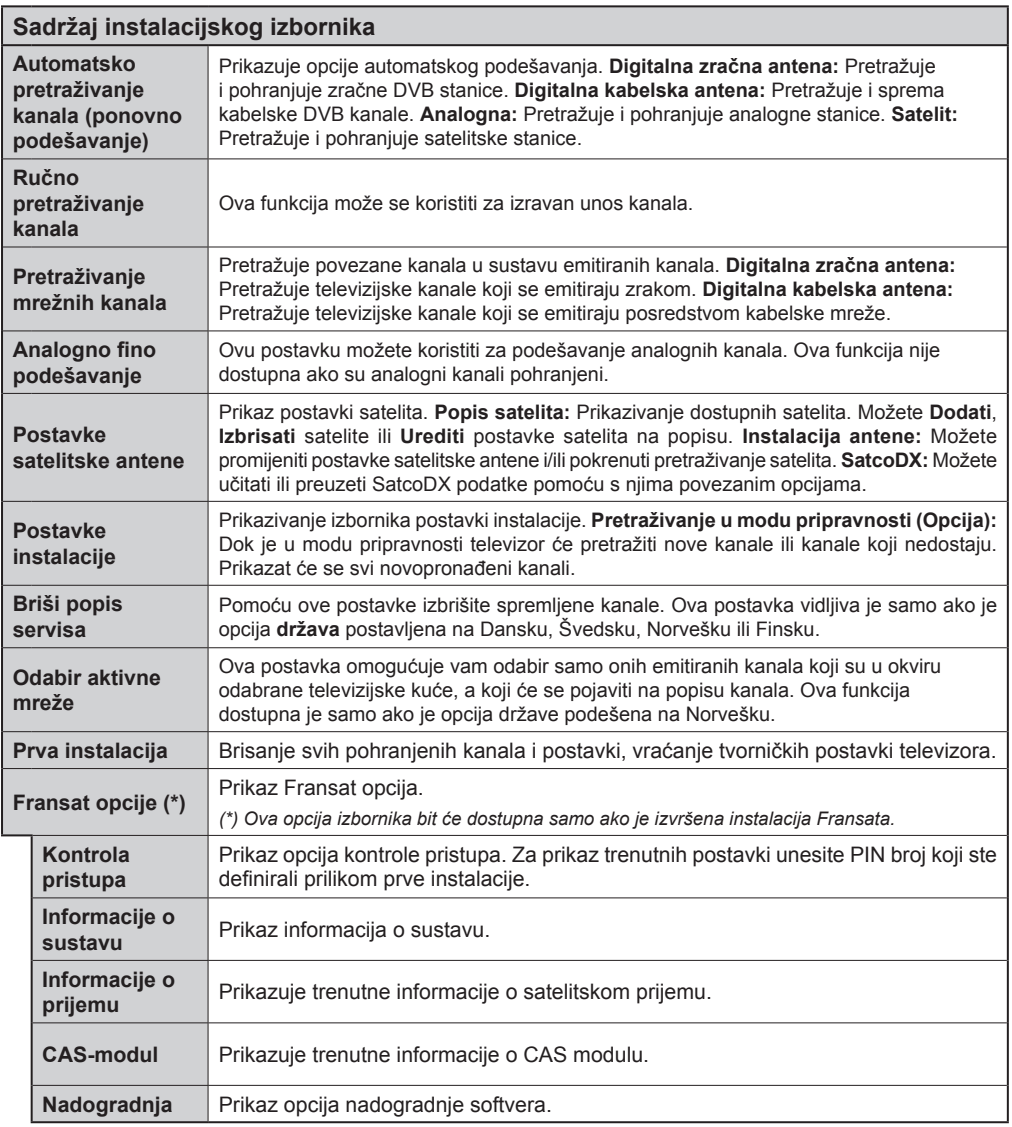

*(\*\*) Ako vaš televizor podržava ovu funkciju* 

## **Općenito o Rukovanju Televizorom Rukovanje Popisom Kanala**

Televizor sortira sve spremljene postaje u **Popis kanala**. Pomoću opcija **Popisa Kanala** možete uređivati popis kanala, postaviti favorite ili aktivne stanice koje će se pojaviti na popisu. Pritisnite gumb **OK**/**TV** za otvaranje **Popisa Kanal**. Kanale prikazane na popisu možete filtrirati pritiskom na **Plavi** gumb ili otvoriti izbornik **Uredi Popis Kanala** pritiskom na **zeleni** gumb sa ciljem izvršavanja naprednih promjena na trenutnom popisu.

## **Upravljanje Popisima Favorita**

Možete kreirati različite popise koji sadrže vaše omiljene kanale. Pristupite **Popisu Kanala** na glavnom izborniku ili pritisnite **Zeleni** kada se na zaslonu prikazuje **Popis Kanala** radi otvaranja izbornika **Uredi Popis Kanala**. Odaberite željeni kanal s popisa. Možete izvršiti višestruke odabire pritiskom na **Žuti** gumb. Zatim pritisnite gumb **OK** za otvaranje izbornika **Ppcije Uređivanja Kanala** i odaberite opciju **Dodaj/ukloni Favorite**. Ponovo pritisnite gumb **OK**. Opciju željenog popisa podesite na **Uključeno**. Odabrani kanal(i) dodat će se na popis. Za uklanjanje jednog ili više kanala s popisa favorita slijedite iste korake i podesite opciju željenog popisa na **Isključeno**.

Možete koristiti funkciju **Filtra** u izborniku **Uredi Popis Kanala** za trajno filtriranje kanala na **Popisu Kanala**  u skladu s vašim preferencijama. Korištenjem opcije **Filtra** možete podesiti jedan od četiri popisa vaših favorita koji će se prikazati svaki put kada se otvori **Popis Kanala**. Funkcija filtriranja u izborniku **Popis Kanala** filtrirat će samo trenutno prikazani **Popis Kanala** za prikazivanje kanala i njegovo podešavanje. Ove promjene neće se zadržati kada sljedeći put otvorite **Popis Kanala**.

## **Konfiguriranje postavki kontrole pristupa**

Opcije izbornika **kontrole pristupa** mogu se koristiti za kako bise korisnicima zabranilo gledanje određenih programa, kanala ili uporaba izbornika. Ove postavke nalaze se u izborniku **Sustav>Postavke>Kontrola pristupa**.

Za prikaz opcija izbornika kontrole pristupa, treba upisati PIN broj. Nakon kodiranja ispravnog PIN broja, prikazat će se izbornik **Kontrole Pristupa**.

**Zaključavanje izbornika:** Ova postavka aktivira ili deaktivira pristup svim izbornicima ili instalacijskim izbornicima televizora.

**Dobno zaključavanje:** Ako je ova opcija podešena televizor dobiva informacije o dobnoj zaštiti od televizijske kuće, a ako je ta dobna zaštita onemogućena, onemogućuje pristup tom kanalu.

*Napomena: Ako je prilikom prve instalacije opcija država podešena na Francusku, Italiju ili Austriju, vrijednost Dobnog* 

*zaključavanja bit će, kao zadana vrijednost, podešeno na 18 godina.*

**Blokada za djecu:** Ako se ova opcija podesi na **uključeno** televizorom će se moći upravljati samo pomoću daljinskog upravljača. U tom slučaju gumbi na televizoru neće raditi.

**Zaključavanje internetskog preglednika:** Ako je ova opcija podešena na **UKLJUČEN**, deaktivirat će se otvorena aplikacija preglednika portala. Za ponovno aktiviranje aplikacije podesite je na **ISKLJUČENO**.

**Postavi PIN:** Definira novi PIN broj.

**Zadani CICAM PIN:** Ova opcija pojavit će se zasivljena ako niti jedan CI modul nije umetnut u CI otvor televizora. Zadani PIN CI CAM-a možete promijeniti pomoću ove opcije.

*Napomena: Zadani PIN može se podesiti na 0000 ili 1234. Ako ste definirali PIN (tražit će se od vas ovisno o odabranoj državi) tijekom prve instalacije tada koristite PIN koji ste definirali.*

*Neke funkcije možda neće biti dostupne ovisno o o modelu i/ili državi odabranoj tijekom prve instalacije.*

## **Elektronički programski vodič (EPG)**

Neki kanali šalju informacije o rasporedu emitiranja programa. Pritisnite gumb **Epg** za prikaz izbornika **programskog vodiča**.

Dostupna su 3 različita tipa prikaza rasporeda, **Vremenski raspored**, **Popis rasporeda** i **Trenutni/ sljedeći raspored**. Za prebacivanje između njih slijedite upute na dnu zaslona.

## **Vremenski raspored**

**Zum (žuti gumb):** Pritisnite **Žuti** gumb za prikaz događaja u dužem vremenskom intervalu.

**Filtar (plavi gumb):** Prikazuje opcije filtriranja.

**Odabir žanra (gumb podnaslova):** Prikazivanje izbornika **odabir žanra**. Pomoću ove funkcije možete pretraživati bazu podataka programskog vodiča u skladu s odabranim žanrom. Pretražuju se informacije dostupne u programskom vodiču, a rezultati koji odgovaraju vašim kriterijima bit će istaknuti.

**Opcije (OK gumb):** Prikaz opcija događaja.

**Pojedinosti događaja (Info gumb):** Prikazuje detaljne informacije o odabranim programima.

**Idući/Prethodni dan (gumbi program +/-):**  Prikazivanje programa prethodnog ili sljedećeg dana. **Pretraga (tekstualni gumb):** Prikazuje izbornik **Pretraživanje vodiča**.

**Sada (gumb zamjene):** Prikazuje trenutni događaj na označenom kanalu. *(ovaj gumb ne postoji na daljinskom upravljaču CT-8053)*

**Snimanje/Stani (gumb snimanja):** Televizor počinje snimati odabrani program. Možete ponovno pritisnuti gumb za zaustavljanje snimanja.

*VAŽNO! Kad je televizor isključen na njega priključite USB disk. Potom, trebate uključiti televizor kako bi aktivirali funkciju snimanja.*

*Napomena: Prebacivanje na drugi kanal nije moguće tijekom snimanja.*

## **Popis rasporeda (\*)**

*(\*) Kod ove opcije prikaza na popisu će se pojaviti samo događaji označenog kanala.*

**Prethod. Vremenski odsječak (crveni gumb):** Prikazivanje programe prethodnog vremenskog odsječka.

**Idući/Prethodni dan (gumbi program +/-):**  Prikazivanje programa prethodnog ili sljedećeg dana. **Pojedinosti događaja (Info gumb):** Prikazuje detaljne informacije o odabranim programima.

**Filtar (tekstualni gumb):** Prikazuje opcije filtriranja. **Idući vremenski odsječak (zeleni gumb):** Prikaz programa u sljedećem vremenskom odsječku.

**Opcije (OK gumb):** Prikaz opcija događaja.

**Snimanje/Stani (gumb snimanja):** Televizor počinje snimati odabrani program. Možete ponovno pritisnuti gumb za zaustavljanje snimanja.

*VAŽNO! Kad je televizor isključen na njega priključite USB disk. Potom, trebate uključiti televizor kako bi aktivirali funkciju snimanja.*

*Napomena: Prebacivanje na drugi kanal nije moguće tijekom snimanja.*

## **Sada/sljedeće na rasporedu**

**Kretanja (gumbi sa strelicama):** Pritisnite **gumbe sa strelicama** za kretanje kroz kanale i programe. **Opcije (OK gumb):** Prikaz opcija događaja.

**Pojedinosti događaja (Info gumb):** Prikazuje detaline informacije o odabranim programima. **Filtar (plavi gumb):** Prikazuje opcije filtriranja.

**Snimanje/Stani (gumb snimanja):** Televizor počinje snimati odabrani program. Možete ponovno pritisnuti gumb za zaustavljanje snimanja.

*VAŽNO! Kad je televizor isključen na njega priključite USB disk. Potom, trebate uključiti televizor kako bi aktivirali funkciju snimanja.*

*Napomena: Prebacivanje na drugi kanal nije moguće tijekom snimanja.*

## **Opcije programa**

Gumbe sa strelicama koristite za označavanje programa te pritisnite gumb **OK** za prikaz izbornika **Opcije događaja**. Dostupne su sljedeće opcije.

**Odabir kanala:** Pomoću ove opcije možete prebaciti na odabrani kanal.

**Snimanje / Brisanje snimlj. Tajmer:** Odaberite opciju **Snimanje** i pritisnite gumb **OK**. Ako će se program emitirati u budućnosti on će se dodati na popis **Tajmera** kao program koji se treba snimiti. Ako se odabrani program emitira u tom trenutku snimanje će odmah početi.

Za poništavanje već postavljenog snimanja, označite program i pritisnite **OK**pa odaberite opciju **Briši snimanje. Tajmer**. Snimanje će se otkazati.

**Tajmer za događaj / Brisanje tajmera za događaj:**  Kad ste u EPG izborniku odabrali program, pritisnite gumb **OK**. Odaberite opciju **Podesi tajmer ili događaj** i pritisnite gumb **OK**. Možete postaviti tajmer za buduće programe. Za poništenje već podešenog tajmera, označite program i pritisnite gumb **OK**. Zatim odaberite **opciju** Brisanje tajmera za događaj. Tajmer će se otkazati.

*Napomene: Ne možete se prebaciti na drugi kanal kada je aktivirano snimanje ili tajmer na trenutnom kanalu.*

*Nije moguće podesiti tajmer ili snimanje za dva ili više pojedinačna događaja u istom vremenskom intervalu.*

#### **Teletekst Usluge**

Za ulaz pritisnite gumb **Text**. Ponovno pritisnite i aktivirajte miks mod, koji vam omogućuje istovremeni prikaz teletekst stranice i emitirani televizijski program. Za izlaz pritisnite još jednom. Ako je dostupno dijelovi stranice teleteksta označeni su bojama što znači da se mogu odabrati tipkama u boji. Pratite upute prikazane na zaslonu.

#### **Digitalni Teletekst**

Za prikaz digitalnih teletekst informacija pritisnite gumb **Text**. Koristite gumbe u boji, gumbe pokazivača te gumb **OK**. Način rada razlikuje se ovisno o sadržaju digitalnog teleteksta. Pratite upute prikazane na zaslonu digitalnog teleteksta. Kada se pritisne gumb **Text**, televizor se vraća na normalan način emitiranja.

#### **Nadogradnja softvera**

Vaš televizor ima mogućnost automatski pronaći i ažurirati firmware putem emitiranog signala ili interneta.

## **Pretraživanje nadogradnji softvera preko korisničkog sučelja**

Na glavnom izborniku odaberite **Sustav>Postavke** a zatim **Ostalo**. Pomaknite se na **nadogradnju softvera** i pritisnite gumb **OK**. U izborniku **opcije nadogradnje** odaberite **pretraži nadogradnje** i pritisnite gumb **OK** za provjeru postoje li nove nadogradnje softvera.

Ako se pronađe nova nadogradnja, počinje njezino preuzimanje. Kada se završi preuzimanje prikazat će se upozorenje tada pritisnite gumb **OK** za dovršenje procesa nadogradnje softvera i za ponovno pokretanje televizora.

## **Pretraživanje u 3 sata ujutro i nadogradnja**

Televizor će tražiti nove nadogradnje u 03:00 sata, ako je opcija **automatsko pretraživanje** u izborniku **opcije nadogradnje** podešena na **aktivirano** i ako je televizor priključen na zračnu antenu ili internet. Ako je novi softver pronađen i uspješno preuzet instalirat će se prilikom sljedećeg uključivanja televizora.

*Napomena: Ne isključujte strujni kabel dok led svjetlo treperi tijekom postupka ponovnog pokretanja sustava. Ako se televizor ne uključi nakon nadogradnje isključite televizor na dvije sekunde te ga ponovo uključite.*

## **Rješavanje problema i savjeti**

## **Televizor se ne uključuje**

Provjerite je li utikač strujnog kabela na siguran način uključen u zidnu utičnicu. Pritisnite gumb uključivanje/ isključivanje na televizoru.

## **Loša slika**

- Provjerite jeste li ispravno fino podesili televizor.
- Slab signal može izazvati iskrivljenu sliku. Provjerite antenske priključke.
- Ako ste ručno vršili fino podešavanje, provjerite jeste li unijeli ispravnu frekvenciju kanala.

## **Nema slike**

- Televizor ne prima signal. Provjerite je li odabran pravilan ulazni izvor.
- Je li antena ispravno spojena?
- Je li antenski kabel možda oštećen?
- Jesu li korišteni prikladni utikači za spajanje antene?
- Ako niste sigurni, obratite se prodavaču.

## **Nema zvuka**

- Provjerite je li zvuk televizora prigušen. Za provjeru pritisnite gumb prigušeno ili pojačajte glasnoću.
- Zvuk dolazi iz samo jednog zvučnika. Provjerite postavke balansa zvuka u izborniku zvuka.

## **Daljinsku upravljač - ne radi**

- Baterije su se možda istrošile. Zamijenite baterije.
- Baterije su možda umetnute neispravno. Pogledajte dio "Umetanje baterija u daljinski upravljač".

## **Nema signala na ulaznom izvoru**

- Postoji mogućnost da nije spojen niti jedan uređaj.
- Provjerite AV kabele i priključke iz uređaja.
- Provjerite je li uređaj uključen.

## **Snimanje nije moguće**

Za snimanje programa prvo trebate spojiti USB uređaj za pohranu s televizorom, za to vrijeme televizor mora biti isključen. Potom, trebate uključiti televizor kako bi aktivirali funkciju snimanja. Ako se snimanje ne može izvršiti, provjerite je li uređaj za pohranu ispravno formatiran i imali dovolino prostora.

## **USB je prespor**

Ako se na zaslonu pojavi poruka "Brzina bilježenja USB uređaja za pohranu je prespora za snimanje" prilikom snimanja, probajte ponovno početi sa snimanjem. Ako vam se i dalje javlja ista poruka o grešci, moguće je kako USB uređaj za pohranu ne zadovoljava zahtijevanu brzinu. Pokušajte s drugim USB uređajem za pohranu.

## **PC Ulaz - Tipični Modovi Prikaza**

U sljedećoj tablici prikazani su neki od tipičnih modova video zaslona. Vaš televizor možda neće podržavati sve rezolucije.

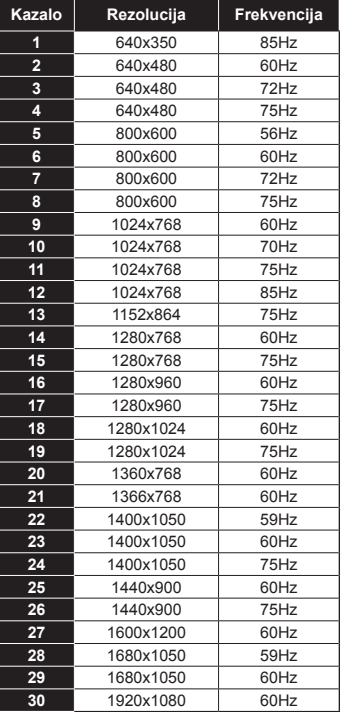

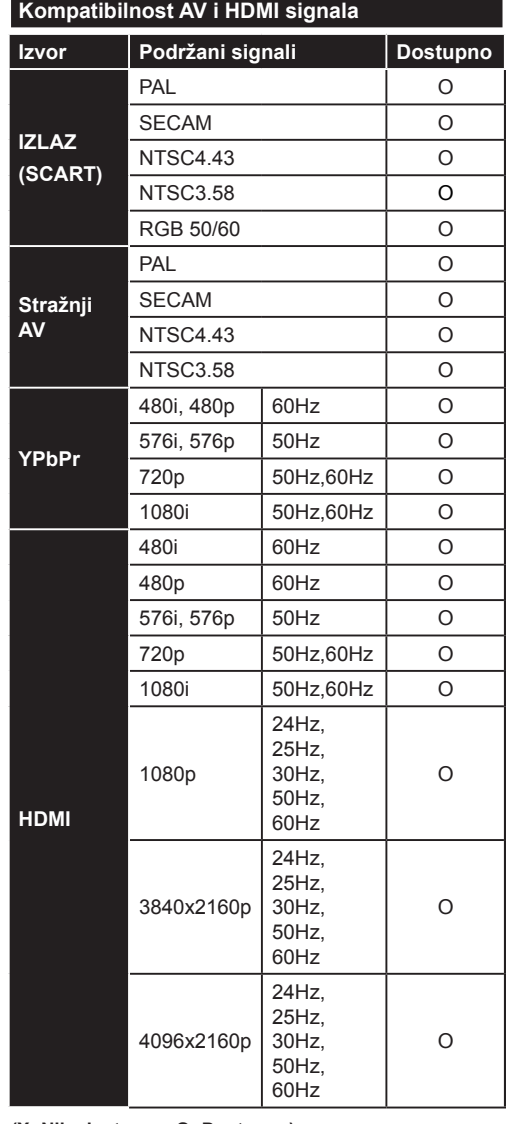

#### **(X: Nije dostupno, O: Dostupno)**

U nekim slučajevima signal na televizoru neće se moći ispravno prikazati. Problem je možda u nepodudarnosti sa standardima kod opreme izvora signala (DVD, digitalni prijemnik za kabelsku televiziju –STB, itd.) Ako imate takvih problema, molimo kontaktirajte vašeg prodavača i proizvođača opreme izvora signala.

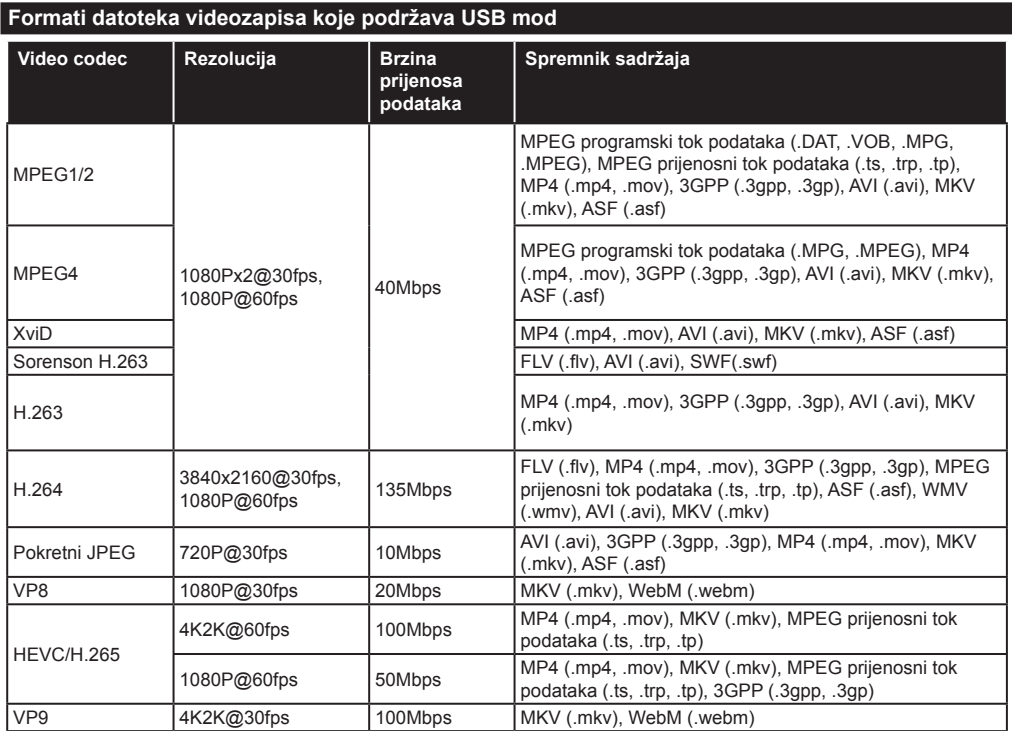

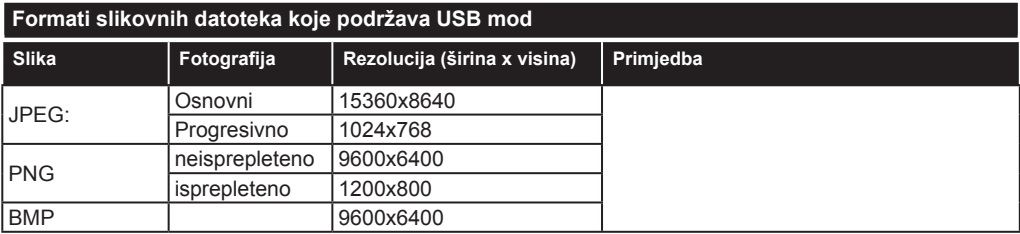

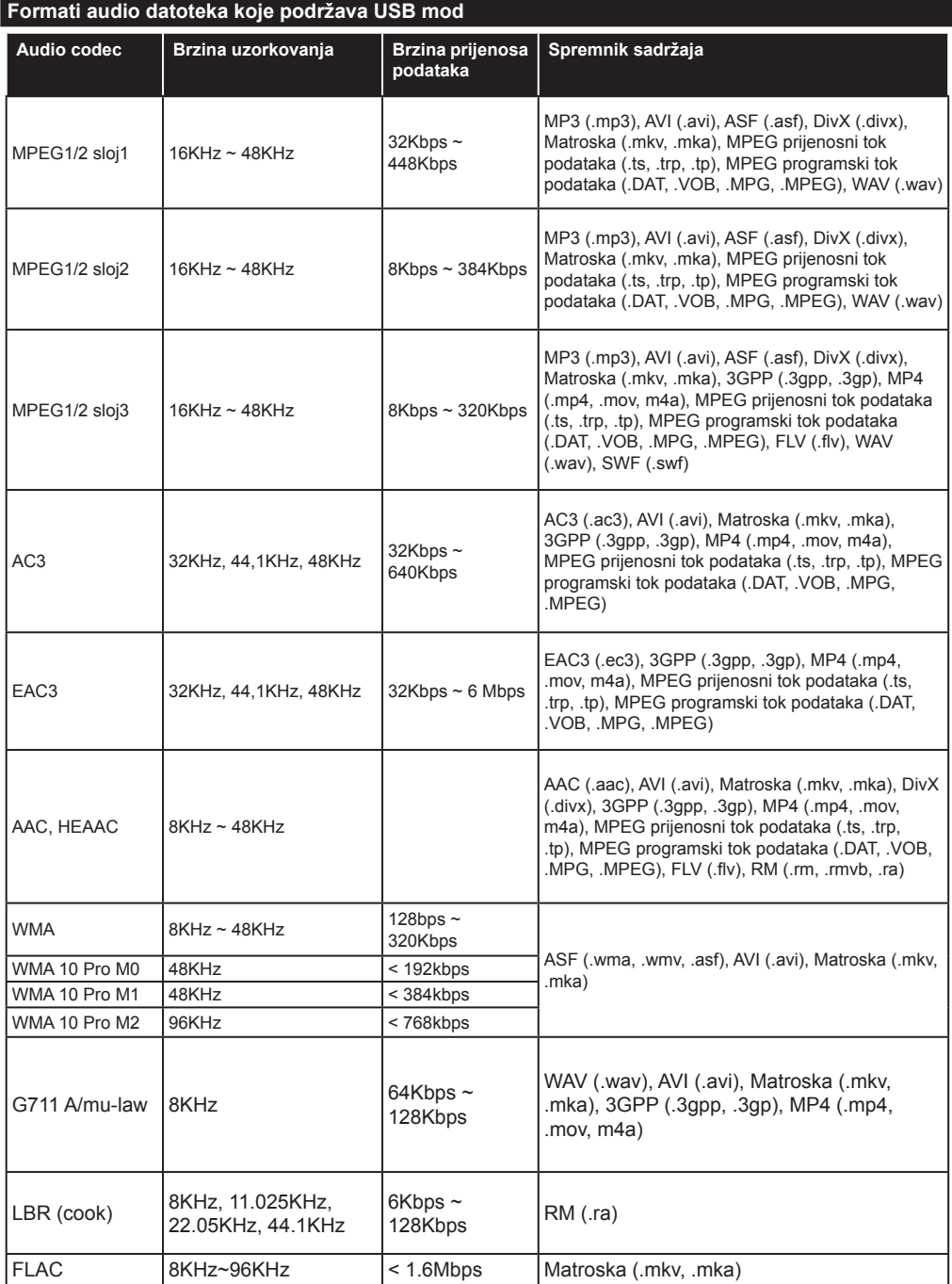

## **Formati datoteka podnaslova koje podržava USB mod**

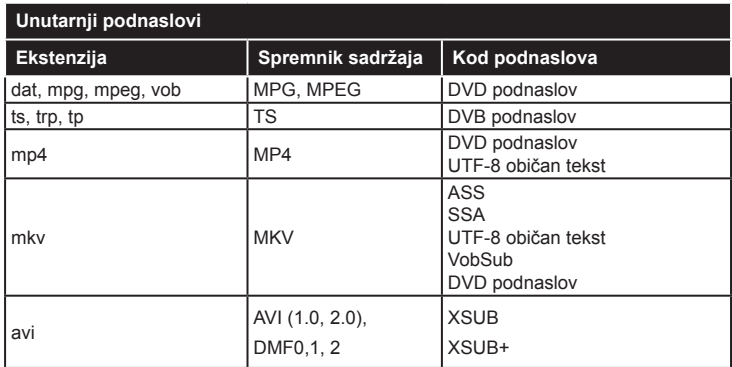

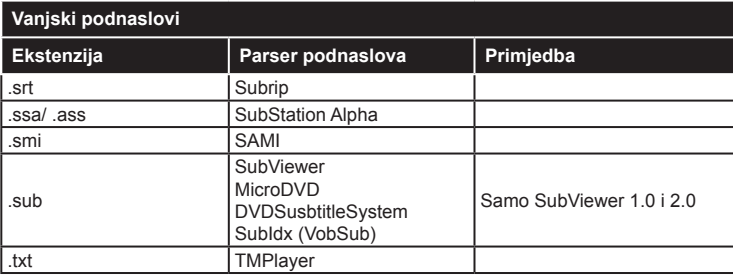

## **Podržane DVI rezolucije**

Prilikom spajanja uređaja na priključke televizora pomoću kabela DVI pretvarača (DVI na HDMI kabel- nisu obuhvaćeni isporukom), možete uzeti u obzir sljedeće informacije o rezoluciji.

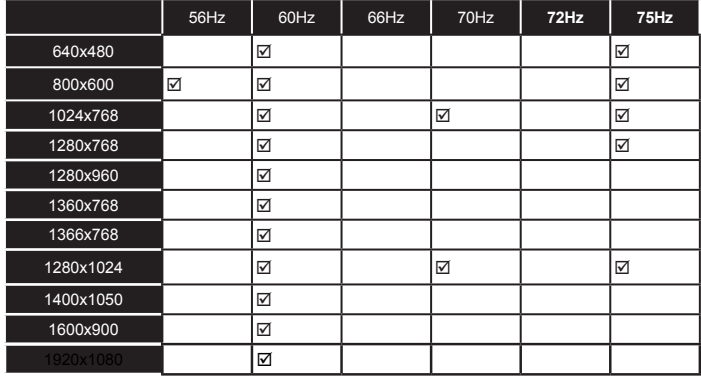

# *Povezivanje*

## **Žično povezivanje**

## **Povezivanja na žičnu mrežu**

- Trebate imati priključeni modem/ruter s aktivnom širokopojasnom vezom.
- Spojite računalo na modem/ruter. Ovo može biti žična ili bežična veza.
- Spojite televizor na modem/ruter pomoću ethernet kabela. Na poleđini (straga) televizora nalazi se LAN priključak.

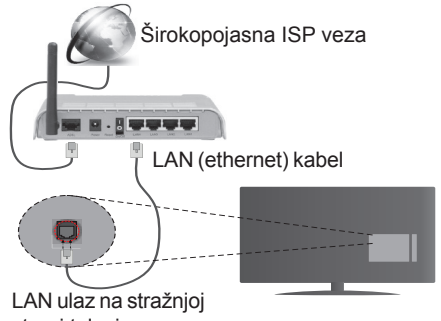

strani televizora

- Za pristup i reprodukciju dijeljenih datoteka, trebate odabrati **Preglednik medija**. Pritisnite gumb **Izbornik** i odaberite **preglednik medija**. Za nastavak pritisnite **OK**. Odaberite željeni tip datoteke i pritisnite **OK**. Za pristup i reprodukciju dijeljenih mrežnih datoteka morate uvijek koristiti zaslon **Preglednika medija**.
- Trebate PC/HDD/Media Player ili neki drugi uređaj koji je kompatibilan koristiti prilikom žičnog spajanja za visoku kvalitetu reprodukcije.

## **Za konfiguraciju žičnih postavki pogledajte dio mrežnih/internetskih postavki u izborniku Sustav>Postavke.**

• Televizor ćete priključiti na LAN mrežu u ovisnosti o konfiguraciji mreže. U tom slučaju, koristite ethernet kabel za priključivanje televizora izravno na mrežnu zidnu utičnicu.

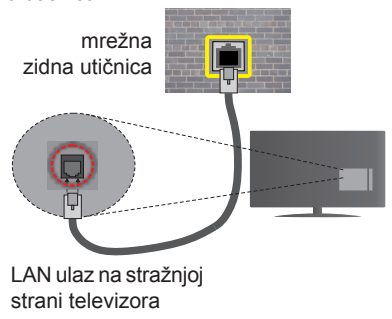

## **Konfiguriranje postavki žičnih uređaja**

## **Vrsta mreže**

**Tip mreže** može se podesiti kao **žični uređaj, bežični uređaj** ili **deaktivirano** u skladu s aktivnim priključkom televizora. Odaberite **Žični uređaj** ako ste spojeni putem etherneta.

## **Testiranje brzine interneta**

Označite **Testiranje brzine interneta** i pritisnite **OK** gumb. Televizor će provjeriti širokopojasnu internetsku vezu, a kad se provjera završi rezultat će se prikazati na zaslonu.

## **Napredne postavke**

Označite **Napredne postavke** ,a zatim pritisnite gumb **OK**. Na idućem zaslonu možete promijeniti IP i DNS postavke televizora. Odaberite željeno i pritisnite gumb lijevo ili desno za promjenu postavki s **automatskog** na **ručno**. Sada možete unijeti vrijednosti za **ručni IP** i / ili **ručni DNS**. Odaberite odgovarajuću stavku u padajućem izborniku i unesite nove vrijednosti pomoću brojčanih gumba na daljinskom. Kada dovršite pritisnite gumb **OK** za spremanje postavki.

## **Bežično povezivanje**

## **Povezivanja na bežičnu mrežu**

Televizor se ne može spojiti na mreže ako je SSID skriven. Kako bi vaš modem bio SSID vidljiv, trebate izmijeniti SSID postavke pomoću softvera modema.

## *Za povezivanje na bežičnu LAN mrežu, trebate uraditi sljedeće:*

• Za konfiguriranje bežičnih postavki pogledajte odjeljak **Mrežna/Internet postavke** u **Sustav>Postavke opcija.**

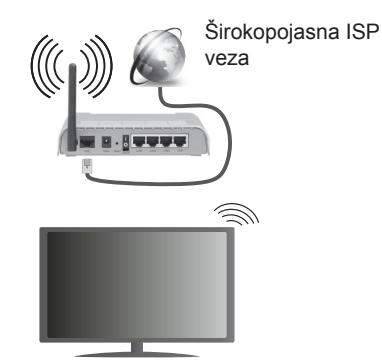

Bežični N ruter (IEEE 802.11a/b/g/n) s istodobnim 2.4 i 5 GHz pojasom kreiran je za povećanje širine frekvencijskog pojasa. Optimizirano za lakši i brži prijenos HD videozapisa, prijenos datoteka i bežično igranje.

• Koristite LAN vezu za brže dijeljenje datoteka između ostalih uređaja npr. računala.

- Frekvencija i kanali razlikuju se prema područjima.
- Brzina prijenosa razlikuje se s obzirom na udaljenost i broj prepreka između prijenosnih proizvoda, konfiguracije tih proizvoda, stanja radio-valova, linijskog prometa i proizvoda koje koristite. Također, prijenos može biti prekinut ili isključeno zbog stanja radio valova DECT telefona ili drugim WiFi 11b uređajima. Standardne vrijednosti brzine prijenosa su teoretske maksimalne vrijednosti za bežične standarde. To nisu stvarne brzine prijenosa podataka.
- Lokacije na kojima je prijenos najučinkovitiji ovise o okruženju.
- Bežična funkcija televizora podržava 802.11 a,b,g i n tip modema. Preporučujemo upotrebu IEEE 802.11n komunikacijskog protokola radi izbjegavanja mogućih probleme tijekom gledanja videozapisa.
- Morate izmijeniti SSID modema, ako u blizini postoje drugi modemi s istim SSID-em. U protivnom možete imati probleme s vezom. Ako imate problema s bežičnim povezivanjem, koristite žično povezivanje.

## **Konfiguriranje postavki bežičnih uređaja**

Otvorite izbornik m**režnih/Internet postavki** i odaberite **Tip mreža** kao **Bežični uređaj** i pokrenite postupak povezivanja.

Televizor će automatski pretražiti bežične mreže. Prikazat će se popis dostupnih mreža. Molimo, odaberite željenu mrežu s popisa.

*Napomena: Ako modem podržava N mod, tada trebate podesiti postavke N moda.*

Ako je odabrana mreža zaštićena lozinkom, molimo unesite ispravnu lozinku pomoću virtualne tipkovnice. Ovu tipkovnicu možete koristiti pomoću gumba sa strelicama i gumba **OK** na daljinskom upravljaču.

Pričekajte dok se IP adresa ne prikaže na zaslonu.

To znački kako je veza uspostavljena. Za isključivanje s bežične mreže, trebate označiti **Tip mreže** i pritisnuti gumb lijevo ili desno te podesiti na **Deaktivirano**.

Označite **Testiranje brzine interneta** i pritisnite gumb **OK** za provjeru brzine internetske veze. Označite **napredne postavke** i pritisnite gumb **OK** za otvaranje izbornika naprednih postavki. Podesite vrijednosti pomoću gumba sa strelicama i brojčanih gumba. Kada dovršite pritisnite gumb **OK** za spremanje postavki.

## **Ostale informacije**

Status veze prikazat će se **Spojen** ili **Nije spojen** te će se prikazati trenutna IP adresa ako je veza uspostavljena.

## **Povezivanje s mobilnim uređajem putem WiFi veze**

• Ako vaš mobilni uređaj ima WiFi funkciju možete ga spojiti s televizorom putem rutera i tako pristupiti sadržaju putem uređaja. Kako bi to bilo moguće, vaš mobilni uređaj treba imati odgovarajući zajednički softver.

- Spojite se na ruter sljedeći korake navedene u odjeljku **Bežično povezivanje**.
- Nakon toga, aktivirajte mobilni uređaj preko rutera i aktivirajte zajednički softver na mobilnom uređaju. Zatim, odaberite datoteke koje želite podijeliti s televizorom.
- Ako je veza ispravno uspostavljena moći ćete pristupiti podijeljenim datoteke s vašeg mobilnog telefona putem **preglednika medija** na televizoru.
- Uđite u izbornik **preglednika medija**, tad će se pojaviti zaslonska (OSD) poruka o odabranom uređaju za reprodukciju. Odaberite vaš mobilni uređaj i za nastavak pritisnite gumb **OK** .
- Ako je dostupna možete preuzeti aplikaciju virtualnog daljinskog upravljača s poslužitelja vašeg pružatelja usluga aplikacija za mobilni uređaj.

*Napomena: Ovu funkciju možda ne podržavaju svi mobilni uređaji.*

## **Specifikacije bežičnog LAN adaptera (\*\*)**

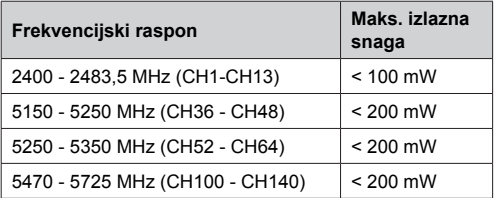

## **Ograničenje za države**

Ovaj uređaj namjenjen je za primjenu u kućanstvima i uredima u svim EU državama (i drugim državama koje se pridržavaju odgovarajućih EU odredbi) bez drugih ograničenja osim za dolje navedene države.

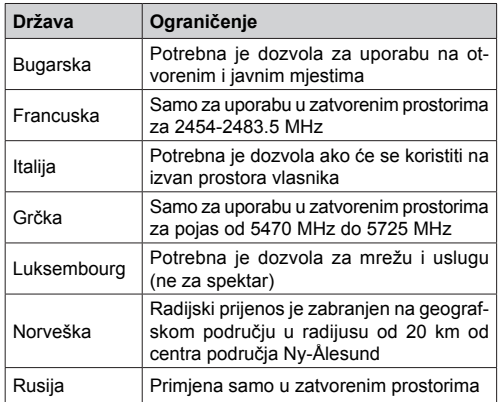

Zahtjevi pojedinih država mogu se izmijeniti u svakom trenutku. Preporučujemo korisniku da kontaktira lokalne organe vlasti vezano uz trenutni status njihovih nacionalnih regulacija za 2.4 GHz i 5 GHz bežični LAN.

## *(\*\*)* Samo ograničeni broj modela

## **Bežični Prikaz**

Bežični prikaz je standard za prijenos video i zvučnog sadržaja organizacije Wi-Fi Alliance. Ova funkcija omogućuje uporabu vašeg televizora kao bežičnog uređaja za prikazivanje.

## **Uporaba s mobilnim uređajima**

Postoje različiti standardi koji omogućuju dijeljenje zaslona između mobilnog uređaja i televizora, a uključuju grafičke, video i zvučne sadržaje.

Prvo priključite bežični USB hardverski ključ na televizor, ako televizor nema internu WiFi funkciju.

Zatim pritisnite gumb **Source** na daljinskom uređaju za prebacivanje na izvor **Bežični prikaz**.

Pojavit će se zaslon koji vas obavještava kako je televizor spreman za spajanje.

Na svom mobilnom uređaju otvorite aplikaciju za dijeljenje. Ove aplikacije imaju različite nazive ovisno o brendu, molimo za više informacija pogledajte priručnik s uputama vašeg mobilnog uređaja.

Pretraživanje uređaja. Nakon odabira televizor i spajanja, zaslon vašeg uređaja prikazat će se na televizoru.

*Napomena: Ovu funkciju možete koristiti samo ako mobilni uređaj podržava ovu funkciju. Postupci tražnja i spajanja razlikuju se u skladu s korištenim programom. Mobilni uređaji koji koriste Android operativni sustav trebaju imati verziju softvera V4.2.2 ili noviju.*

## **Spajanje ostalih bežičnih uređaja**

Vaš televizor podržava i tehnologiju bežičnog povezivanja kratog dometa. Potrebno je izvršiti uparivanje prije korištenja ovih bežičnih uređaja s televizorom. Za uparivanje vašeg uređaja s televizorom trebate napraviti sljedeće:

- \*Podesite uređaj na mod uparivanja
- \*Na televizoru pokrenite otkrivanje uređaja

*Napomena: Više o tome kako podesiti uređaj na mod uparivanja možete saznati u korisničkom priručniku bežičnog uređaja.*

Audio uređaje ili daljinske upravljače možete spojiti bežično na vaš televizor. Odspojite ili isključite drugi spojeni audio uređaj kako bi funkcija bežičnog povezivanja ispravno radila. Za audio uređaje trebate koristiti opciju **Audio poveznica** u izborniku **Sustav>Zvuk**, za daljinske upravljače koristite opciju **Pametni daljinski** u izborniku **Sustav>Postavke>Dodatno**. Odaberite opciju izbornika i pritisnite gumb **OK** za otvaranje odgovarajućeg izbornika. Uporabom ovog izbornika možete otkriti i spojiti uređaje koji koriste istu bežičnu tehnologiju i početi ih koristiti. Slijedite upute na zaslonu. Pokrenite otkrivanje uređaja. Prikazat će se popis dostupnih bežičnih uređaja. S popisa odaberite uređaj koji želite spojiti i za spajanje pritisnite gumb

**OK**. Ako se pojavi poruka "**Uređaj je spojen**" to znači kako je veza uspješno uspostavljena. Ako se veza ne uspije uspostaviti pokušajte ponovo.

#### **Prijenos slike i zvuka**

Također, možete koristiti ovaj tip veze za prijenos slike i zvuka s mobilnog uređaja na televizor.

Uparite mobilni uređaj s televizorom na prethodno opisa način. Pokrenite tražnje uređaja na vašem dlanovniku. Odaberite televizor s popisa uređaja. Potvrdite zahtjev za spajanjem na zaslonu televizora te isto ponovite na zaslonu dlanovnika. Ako uparivanje nije izvršeno tada neće biti moguće izvršiti prijenos slike ili zvuka na televizor.

Slike poslana s mobilnog uređaja prikazat će se na televizoru bez potvrdnog zahtjeva, ako je datoteka slika odgovarajuća. Također, možete spremiti slikovnu datoteku na spojeni USB memorijski pogon ili podesiti kao logotip podizanja sustava, ako je ova funkcija podržana i ako je datoteka odgovarajuća. Za prekid prikazivanja slike pritisnite gumb **Izlaz**.

Zvuk će dopirati kroz zvučnike televizora nakon potvrde. Za pokretanje prijenosa zvuka odparite uređaj s televizora ako je već prethodno uparen s televizorom. Nakon dovršena uparivanja pojavit će se potvrdna poruka koja će vas pitati želite li pokrenuti prijenos zvuka s mobilnog uređaja. Odaberite **Da** i pritisnite gumb **OK** na daljinskom televizora. Ako je veza uspješno uspostavljena sav zvuk će dopirati kroz zvučnike televizora. U gornjem dijelu zaslona televizora pojavit će se simbol za cijelo dok je aktivna veza prijenosa zvuka. Za prekidanje prijenosa zvuka trebate isključiti bežičnu vezu mobilnog uređaja.

Zatvorite sve pokrenute aplikacije i sve izbornike na televizoru za prijenos bez problema. Samo slikovne datoteka manje od 5 MB i sljedeći formati datoteka su prikladni za prijenos *.jpg, .jpeg, .png, bmp*. Ako datoteka koja se prenosi s mobilnog uređaja ne zadovoljava ove zahtjeve tada se neće prikazati na televizoru.

*Napomena: Bežični uređaji rade u okviru istog raspona radijskih frekvencija i mogu ometati jedni druge. Za poboljšanje performansi bežičnog uređaja postavite ga barem 1 metar daleko od drugih bežičnih uređaja.*

*(\*\*) Ako vaš televizor podržava ovu funkciju*

## **Uklanjanje uzroka nepravilnog rada kod povezivanja**

## **Bežična mreža nije dostupna**

- Provjerite dozvoljava li vatrozid vaše mreže bežično povezivanje televizora.
- Pokušajte ponovno pretražiti bežične mreže pomoću zaslona izbornika **Mrežnih/Internet postavki**.

Ako bežična mreža ne radi ispravno, pokušajte se spojiti na žičnu mrežu. Za više informacija o postupku pogledajte odjeljak **Žično povezivanje**.

Ako televizor ne radi putem žičane veze provjerite modem (ruter). Ako nema problema s ruterom, provjerite internetsku vezu modema.

## **Veza je spora**

Pogledajte priručnik s uputama vašeg bežičnog modema za više informacija o internetskim uslugama, brzini, kvaliteti signala i ostalim postavkama na vašem području. Treba vam jako brza veza za modem.

## **Smetnje tijekom reprodukcije ili spore reakcije**

U tom slučaju trebate uraditi sljedeće:

Neka mikrovalna pećnica, mobilni telefoni, bluetooth uređaji ili bilo koji drugi uređaj koji je kompatibilan s Wi-Fi-jem bude udaljen barem tri metra. Pokušajte promijeniti aktivan kanal na WLAN ruteru.

## **Internetska veza nije dostupna / Audio-Video dijeljenje ne radi**

Ako je MAC adresa (jedinstveni identifikacijski broj) vašeg računala ili modema trajno registrirana,moguće je kako se vaš televizor ne može spojiti na internet. U tom slučaju, MAC adresu treba potvrditi svaki put prilikom spajanja na internet. Ovo je mjera opreza protiv neovlaštenog pristupa. Kako vaš televizor ima vlastitu MAC adresu, davatelj internetskih usluga ne može provjeriti MAC adresu vašeg televizora. Zbog toga se vaš televizor ne može spojiti na internet. Kontaktirajte svog pružatelja internet usluga te zatražite informacije o načinu spajanja na internet različitih uređaja, poput televizora.

Također, moguće je da pristup nije dostupan zbog problema s vatrozidom. Ako smatrate kako je ovo uzrok problema, kontaktirajte svog pružatelja internet usluga. Vatrozid može izazvati problem prilikom spajanja ili prilikom otkrivanja signala kad je televizor u modu audio-video dijeljenja ili tijekom pretraživanja pomoću funkcije audio-video dijeljenja.

## **Neispravna domena**

Prije dijeljenja datoteka putem programa poslužitelja medija na računalu, provjerite jeste li već prijavljeni na svom računalu s autoriziranim korisničkim imenom/ lozinkom te je li vaša domena aktivna. Ako je domena neispravna to može izazvati probleme tijekom pretraživanja datoteka u modu audio-video dijeljenja.

## **Korištenje mrežne usluge audio-video dijeljenja**

Funkcija audio-video dijeljenja koristi standard koji olakšava uporabu digitalne elektronike i pojednostavljuje je za uporabu u kućanstvima.

Ovaj standard omogućava pregled i reprodukciju fotografija, slika i videa memoriranih na medijskom poslužitelju povezanim na vašu kućnu mrežu.

## **1. Instalacija Nero Media Home**

Funkcija audio-video dijeljenja ne može se koristiti ako program poslužitelj nije instaliran na vašem

računalu.ili ako potrebni softver medijskog poslužitelja nije instaliran na povezanom uređaju. Molimo, na računalo instalirajte program Nero Media Home. Za više informacija o instalaciji pogledajte odjeljak "**Nero Media Home instalacija**".

## **2. Žično ili bežično mrežno povezivanje**

Za više informacija o konfiguraciji pogledajte dio **Žično/bežično povezivanje** .

## **3. Reproduciranje zajedničkih datoteka pomoću preglednika medija**

Odaberite **preglednik medija** pomoću **gumba sa**  strelicama na glavnom izborniku i pritisnite gumb **OK**. Preglednik medija će se prikazati.

## **Audio-video dijeljenje**

**Odaberite željeni tip medija na glavnom izborniku preglednika medija i pritisnite**OK. Ako su zajedničke konfiguracije ispravno podešene, nakon odabira željenog tipa medija pojavit će se sljedeći zaslon **Odabir uređaja**. Ako su pronađene dostupne mreže, bit će prikazane na zaslonu. Odaberite medijski poslužitelj ili mrežu na koju se želite priključiti pomoću gumba gore ili dolje te pritisnite gumb **OK** . Ako želite osvježiti popis uređaja, pritisnite **zeleni** gumb. Za izlaz pritisnite gumb **Menu** .

Ako kao tip medija odaberete **Videozapisi** i odaberete uređaj s izbornika odabira. Zatim na idućem zaslonu odaberite mapu s datotekama videozapisa koji se u njoj nalaze, a na popisu će se prikazati sve dostupne datoteke videozapisa.

Za reprodukciju drugog tipa medija s ovog zaslona, morate se vratiti na glavni zaslon **preglednika medija** i odabrati tip medija kao odabrani, te zatim ponovno odabrati mrežu. Ili pritisnite **plavi** gumb za brzo prebacivanje na idući tip medija bez promjene mreže. Za više informacija o reprodukciji datoteka pogledajte odjeljak izbornika **preglednika medija** .

Ako se pojavi problem s mrežom isključite televizor iz zidne utičnice i ponovo ga uključite. Funkcija audiovideo dijeljenja ne podržava mod skoka i posebnih efekata.

*Napomena: Na nekim računalima neće se moći koristiti funkcija audio-video dijeljenja zbog postavki administratora i sigurnosti (npr. poslovna računala).*

*Za najbolji prijenos podataka putem kućne mreže ovog televizora treba instalirati isporučeni Nero softver.*

## **Instalacija početne stranice Nero MediaHome**

## **Za instalaciju Nero MediaHome, uradite sljedeće:**

*Napomena: Funkcija audio-video dijeljenja ne može se koristiti ako program poslužitelj nije instaliran na vašem računalu ili ako potrebni softver medijskog poslužitelja nije instaliran na povezanom uređaju.*

**1.** Unesite cijelu donju poveznicu u adresnu traku vašeg internetskog preglednika.

http://www.nero.com/mediahome-tv

- **2.** Kliknite na gumb **Preuzimanje** koji se nalazi na početnoj stranici. Instalacijska datoteka preuzet će se na vaše računalo.
- **3.** Nakon dovršenja preuzimanja, dvaput kliknite na instalacijsku datoteku za pokretanje instalacije. Pomoćnik za instalaciju vodit će vas kroz postupak instalacije.
- **4.** Prvo će se prikazati zaslon s preduvjetima. Pomoćnik za instalaciju provjerava dostupnost potrebnih softvera trećih strana na vašem računalu. Ako aplikacije nedostaju pojavit će se njihov popis i treba ih se instalirati prije nastavka ove instalacije.
- **5.** Kliknite na gumb **Instaliraj**. Prikazat će se integrirani niz. Molimo, ne mijenjajte prikazani niz.
- **6.** Kliknite na gumb **Dalje**. Prikazat će se zaslon s uvietima licencije (EULA). Molimo, pročitajte ugovor o licenciji pažljivo i odaberite odgovarajući potvrdni okvir ako se slažete s uvjetima ugovora. Instalacija nije moguća bez ovog ugovora.
- **7.** Kliknite na gumb **Dalje**. Na idućem zaslonu možete podesiti preferirane postavke instalacije.
- **8.** Kliknite na gumb **Instaliraj**. Instalacija automatski počinje i završava. Traka napretka pokazuje napredak instalacijskog postupka.
- **9.** Kliknite na gumb **Završi**. Instalacija će se završiti. Bit ćete preusmjereni na internetske stranice nero softvera.
- **10.** Na vašoj radnoj površini pojavi se prečac.

**Čestitamo!** Uspješno ste instalirali Nero MediaHome na svom računalu.

Pokrenite Nero MediaHome dvoklikom na ikonu prečaca.

#### **Internetski portal**

**SAVJET:** Za visoku kvalitetu prikazivanja potrebna je širokopojasna internetska veza. Za ispravno funkcioniranje internetskog portala prilikom **prve instalacije** trebate ispravno podesiti opciju države.

Funkcija portala dodaje vašem televizoru funkciju koja omogućava povezivanje poslužitelja na internet i pregled sadržaja koje nudi poslužitelj preko vaše internetske veze. Funkcija portala omogućava vam pregled glazbe, videozapisa, videosnimki i internetskih sadržaja putem definiranih prečaca. Hoćete li ovaj sadržaj moći pregledati bez smetnji ovisi o brzini vaše internetske veze koju ostvarujete preko davatelja internetskih usluga.

Pritisnite gumb **Internet** na daljinskom upravljaču za otvaranje stranice internetskog portala. Na zaslonu portala vidjet ćete ikone dostupnih aplikacija i usluga. Za odabir željene aplikacije ili usluge koristite gumbe sa strelicama na daljinskom upravljaču. Nakon odabira željeni sadržaj možete pregledati pritiskom na **OK.** Za povratak na prethodni zaslon pritisnite gumb **Back/Return**.

Uz to, nekim funkcijama možete pristupiti pomoću funkcije prečaca definirane obojenim ili brojčanim gumbima na daljinskom upravljaču.

Pritisnite gumb **Exit** za napuštanje moda internetskog portala.

#### **PIP prozor (ovisno o uslugama portala)**

Trenutni izvor sadržaja prikazat će se na PIP prozoru, ako prebacite na mod portala dok koristite bilo koji aktivni izvor.

Ako se prebacite na mod portala dok gledate televizijske kanale, trenutni program prikazat će se u PIP prozoru. Kanale možete mijenjati pomoću gumba **Programme +/-**.

#### *Napomene:*

*Pružatelj usluga može izazvati probleme koji su povezani s aplikacijom.*

*Sadržaj usluge i sučelje portala mogu se izmijeniti u svakom trenutku bez prethodne obavijesti.*

*U svakom trenutku internetske stranice trećih strana mogu se izmijeniti, prestati ili ograničiti.* 

#### **Internetski preglednik**

Za korištenje internetskog preglednika prvo morate pristupiti portalu. Zatim na portalu pokrenite aplikaciju **Internet**.

*(\*) Prikaz logotipa preglednika može se promijeniti*

Na početnom zaslonu preglednika, dostupne sličice predefiniranih (ako postoje) poveznica na internetske stranice bit će prikazane kao opcije **Brzo biranje** te opcije **Uredi brzo biranje** te **Dodaj na brzo biranje**.

Za kretanje po internet pregledniku koristite gumbe sa strelicama na daljinskom upravljaču. Za prikaz trake opcija preglednika pomaknite pokazivač na vrh stranice ili pritisnite gumb **natrag/povratak**. Dostupne su opcije **povijest**, **kartice** i **oznake** te traka preglednika koja sadrži gumbe prethodni/idući, gumb za osvježenje, adresnu traku/traku pretrage te gumbi **Brzo biranje** i **Opera**.

Za dodavanje željenih internetskih stranica na popis **brzog biranja** za brzi pristup, pomaknite pokazivač na vrh stranice ili pritisnite gumb **natrag/povratak**. Pojavit će se traka preglednika. Označite gumb **brzo biranje** - **iii** i pritisnite gumb **OK**. A zatim odaberite opciju **Dodaj na brzo biranje** i pritisnite gumb **OK**. Ispunite praznine za **ime** i **adresu**, označite **OK** i za dodavanje pritisnite gumb **OK**. Kad ste na internetskim stranicama koje želite dodati na popis **brzog biranja**, označite gumb **Opera-** i pritisnite gumb **OK**. A zatim označite opciju **Dodaj na brzo biranje** i ponovno pritisnite gumb **OK**. **Ime** i **adresa** automatski će se ispuniti u skladu sa internetskim stranicama koje ste posjetili. Označite **OK** i za dodavanje pritisnite gumb **OK**.

Također, za upravljanje preglednikom možete koristiti i opcije izbornika **Opera**. Označite gumb **Opera-** i pritisnite gumb **OK** za pregled određenih i općenitih opcija dostupne stranice.

Postoje brojni način pretraživanja i posjećivanja internetskih stranica pomoću internetskog preglednika.

Unesite adresu internetskih stranica (URL) u traku pretrage/adresnu traku i označite gumb **pošalji** na virtualnoj tipkovnici te za posjetu internetskih stranica pritisnite gumb **OK**.

Unesite ključnu riječ/i traku pretrage/adresnu traku i označite gumb **pošalji** na virtualnoj tipkovnici te za pokretanje pretrage internetskih stranica pritisnite gumb **OK**.

Za posjet određenim internetskim stranicama označite sličicu brzog biranja i pritisnite gumb **OK**.

Vaš televizor kompatibilan je s USB mišom. Za jednostavno i brže kretanje priključite miš ili bežični adapter za miša u USB ulaz na televizoru.

Neke internetske stranice sadrže flash sadržaj. Preglednik ga ne podržava.

Vaš televizor ne podržava preuzimanje s internetskog preglednika.

Možda nisu podržane sve stranice na internetu. Ovisno o stranicama, mogu se pojaviti problemi sa sadržajem. U određenim uvjetima video-sadržaj možda se neće moći reproducirati.

## **HBBTV sustav**

HbbTV (Hybrid Broadcast Broadband TV) je standard koji povezuje televizijske usluge putem emitiranog signala sa širokopojasnim uslugama, te omogućuje pristup internetskim uslugama pomoću televizora i digitalnih prijemnika za kabelsku televiziju. Usluge dostupne putem HbbTv uključuju tradicionalno emitirane TV kanale, usluge reprizirania, videana-zahtjev, EPG-a, interaktivnog oglašavanja, personalizaciju usluga, glasovanje, igre, društvene mreže i ostale multimedijske aplikacije.

HbbTV aplikacije dostupne su na kanalima u čijim su signalima uključene od strane televizijske kuće koja ih emitira (trenutno nekoliko kanala koji se emitiraju putem Astra satelita uključuje HbbTV aplikacije). Televizijska kuća koja emitira signal označava jednu aplikaciju kao "autostart" i nju automatski pokreće platforma. Aplikacija koja se automatski pokreće općenito se pokreće malom ikonicom crvenog guma koja upozorava korisnika kako na tom kanalu postoji HbbTV aplikacija (Oblik i mjesto crvenog guma ovisi o aplikaciji). Kad se stranica prikaže, korisnik se može vratiti na početnu ikonicu crvenog gumba tako što će ponovno pritisnuti crveni gumb. Korisnik može prelaziti iz moda ikone crvenog gumba i punog UI moda aplikacije pritiskom na crveni gumb. Treba upamtiti kako mogućnost prebacivanja crvenog gumba ovisi o aplikaciji, a pojedine aplikacije mogu se ponašati različito.

Ako korisnik prebaci na drugi kanal dok je HbbTV aplikacija aktivna (bilo u modu ikone crvenog gumba ili punog UI moda), može se dogoditi sljedeće.

- Aplikacije može i dalje nastaviti s radom.
- Aplikacija može prestati s radom.
- Aplikacija se može prekinuti i ponovno pokrenuti novu aplikaciju s automatskim početkom putem crvenog gumba.

HbbTV dopušta aplikacijama širokopojasno učitavanje i učitavanje putem emitiranog signala. Televizijska kuća može omogućiti oba načina ili samo jedan od njih. Ako platforma nema aktivnu širokopojasnu vezu, platforma ipak može aktivirati aplikaciju emitiranu signalom.

Aplikacije s crvenim gumbom za automatsko pokretanje uglavnom sadrže i poveznice za druge aplikacije. Primjer je prikazan dolje. Korisnik se tada može prebaciti na druge aplikacije pomoću navedenih veza. Aplikacije trebaju navesti i načine za prekid rada, obično za to služi gumb **Exit**.

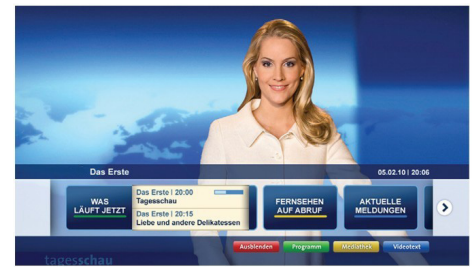

**Slika a:** Početna traka aplikacije

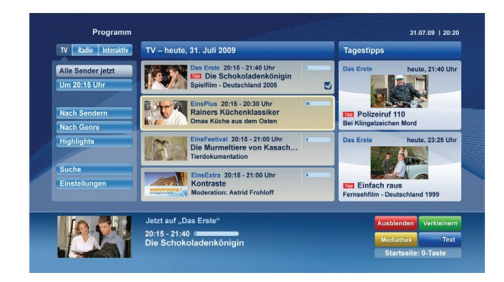

**Slika b:** EPG aplikacija, emitirani videozapis je prikazan u donjem lijevom dijelu, a može se prekinuti pritiskom na 0.

Za interakciju korisnika i HbbTV aplikacija služe gumbi na daljinskom upravljaču. Kad je HbbTV aplikacij pokrenuta, kontrolu nad nekim gumbima zadržava aplikacija. Na primjer, brojčani odabir kanala neće raditi na teletekst aplikaciji kada brojevi označavaju stranice teleteksta.

HbbTV zahtjeva sposobnost AV prijenosa za platformu. Postoje brojne aplikacije koje nude usluge VOD-a (video-na zahtjev) i repriza. Korisnik može koristiti gumbe reproduciraj, prekini, stani, naprijed i nazad na daljinskom upravljaču za interakciju s AV sadržajem.

*Napomena: Ovu funkciju možete aktivirati ili deaktivirati putem izbornika Dodatno u izborniku* **Sustav***>Postavke.*

#### **Smart Center**

Smart Center je mobilna aplikacija koja radi na iOS i Android platformama. Pomoću tableta ili telefona možete lako prenositi omiljene emisije i programe uživo s vašeg pametnog televizora. Također, možete pokrenuti aplikacije portala, koristiti tablet kao daljinski upravljač televizora i dijeliti medijske datoteke.

*Napomena: Mogućnost korištenja svih funkcija ove aplikacije ovisi o funkcijama televizora.*

## **Početak**

Za korištenje Smart Center funkcije trebate ispravno izvršiti povezivanje. Za bežično spajanja na mrežu priključite Wi-Fi hardverski ključ na jedan od USB portova ako vaš televizor nema unutarnju wifi funkciju. Za korištenje funkcija koje se temelje na internetu modem/ruter mora biti spojen na internet.

*VAŽNO! Vodite računa da su televizor i mobilni uređaj spojeni na istu mrežu.*

Za funkciju dijeljenja medija opcija **Audio-video dijeljenja** treba biti aktivirana (ako postoji). Pritisnite gumb **Izbornik** na daljinskom upravljaču, odaberite izbornik **Sustav>Postavke>Dodatno** i pritisnite **OK**. Označite **Audio-video dijeljenje** i promijenite ga na **Aktivirano**. Vaš televizor je spreman spojiti se s vašim mobilnim uređajem.

Instalirajte **Smart Center** aplikaciju na mobilni uređaj. Pokrenite smart center aplikaciju. Ako su sve veze ispravno konfigurirane trebate vidjeti naziv svog televizora na mobilnom uređaju. Ako se naziv televizora nije pojavio na popisu, pričekajte trenutak i dodirnite widget **Osvježi**. Odaberite televizor s popisa.

## **Zaslon mobilnog uređaja**

Na glavnom zaslonu pronaći ćete kartice za pristup različitim funkcijama.

Čim se pokrene aplikacija prikazuje stvarni popis kanala s televizora.

**MOJI KANALI:** Prikazana su prva četiri kanala s popisa kanala dobivenog s televizora. Možete promijeniti prikazane kanale. Pritisnite malu sličicu kanala i držite je. Prikazat će se popis kanala, a vi možete odabrati koji kanal želite zamijeniti.

**Televizor:** Sadržaj možete gledati putem kartice televizora. U ovom načinu možete se kretati po popisu kanala dobivenog s televizora i kliknuti na minijature za prikaz stranica s detaljima.

**SNIMKE:** Na ovoj kartici možete pregledati aktivne snimke (ako postoje) i podsjetnike. Za brisanje jednostavno pritisnite ikonu izbriši koja se nalazi u svakom redu.

**EPG:** Na ovoj kartici možete vidjeti raspored emitiranog programa za odabrani popis kanala. Također, možete se kretati po kanalima pritiskom na odabrani kanal na EPG prikazu. Molimo upamtite kako ažuriranje / osvježavanje EPG informacija može potrajati ovisno o mreži i kvaliteti internetske usluge.

*Napomena: Potrebna je internetska veza za EPG informacije temeljene na INTERNETU*.

**PORTAL:** Ova kartica prikazuje aplikacije portala u prikazu kroz koji se možete pomicati. Osima ako **FollowMeTV** (ako je dostupna) nije aktivirana, odabrana aplikacija prikazat će se na zaslonu televizora.

*Napomena: Potrebna je internetska veza. Ova kartica je aktivirana ako se koristi stranica portala.*

**POSTAVKE:** Konfiguriranje aplikacije prema vašoj želji. Možete promijeniti;

**Automatsko zaključavanje (samo za IOS):** Zaslon uređaja automatski se isključuje nakon određenog vremena. Zadana postavka je isključena, što znači da će zaslon uvijek biti uključen.

**Automatski aktivirana FollowMe TV:** FollowMeTV funkcija (ako je dostupna) automatski će se pokrenuti kada je ova postavka aktivirana. Zadana funkcija je deaktivirana.

**Automatsko povezivanje s televizorom:** Kada je aktivirano vaš mobilni uređaj će se automatski spojiti na zadnji spojeni televizor i preskočiti traženje televizorskog zaslona.

**Promjena televizora (samo za IOS):** Prikazuje trenutno spojeni televizor. Možete pritisnuti ovu postavku za odlazak na zaslon "TV pretraga" i promijeniti je na drugi televizor.

**Uređivanje prilagođenog popisa kanala:** Pomoću ove postavke možete urediti svoj prilagođeni popis kanala.

**Izbor izvora popisa kanala:** Možete odabrati izvor popisa kanala koji će se koristiti za ovu aplikaciju. Opcije su "TV popis" i "Prilagođeni popis". Uz to, možete aktivirati opciju "Upamti moj izbor" te podesiti odabrani popis kanala kao trajni izbor. U ovom slučaju, ako je odabrani izvor dostupan tada će se koristiti za ovu aplikaciju.

**Br. verzije:** Prikazuje trenutnu verziju aplikacije.

## **Stranica detaljnih informacija**

Za otvaranje kartice s detaljnim informacijama o programu. Na stranici detaljnih informacija možete vidjeti informacije o odabranom programu. Na ovoj stranici možete pronaći kartice "Detalji", "Glumačka postava i ekipa" i "Videozapisi".

**DETALJI:** Ova kartica pruža sažetak i informacije o odabranom programu. Također, tu su poveznice za facebook i twitter stranice odabranog programa.

**GLUMAČKA POSTAVA I EKIPA:** Prikazuje ljude koji sudieluju u trenutnom programu.

**VIDEOZAPISI:** Omogućava prikaz videozapisa na Youtube usluzi povezanih s odabranim programom.

*Napomena: Za neke funkcije možda će biti potrebna internetska veza.*

## **FollowMe TV funkcija (ako su dostupne)**

Dodirnite **FOLLOW ME TV** widget koji se nalazi na donjem lijevom dijelu zaslona mobilnog uređaja za promjenu prikaza **FollowMe** funkcije.

Dodirnite ikonu reprodukcije za početak prijenosa sadržaja s televizora na mobilni uređaj. Dostupno je ako je vaš uređaj unutar radnog dosega rutera.

## **Mod zrcaljenja**

Ovaj mod funkcije FollowMe TV-a aktiviran je u tvorničkim postavkama i omogućuje prijenos sadržaja s bilo kojeg odabranog televizijskog izvora i preglednika medija.

#### *Napomene:*

*Upamtite kako su podržani samo digitalni (DVB-T/C/S) SD i HD kanali.*

*Ne radi višejezična podržana audio funkcija te funkcija uključivanja/isključivanja podnaslova.*

*Kvaliteta performansi prijenosa može se promijeniti ovisno o sadržaju veze.*

## **Stranica dijeljenja medija**

Za pristup widgetu **Dijeljenje medija** dodirnite **strelicu prema gore** na donjem lijevom dijelu zaslona.

Ako je widget stranice dijeljenja medija pritisnut prikazat će se zaslon na kojem možete odabrati tip medijske datoteke koju želite podijeliti s televizorom.

*Napomena: Nisu podržani svi formati datoteka. Ova funkcija neće raditi ako nije podržana funkcija audio-video dijeljenja.*

## **Program za pokretanje portala**

Za pristup widgetu **Program za pokretanje portala ( )** dodirnite **strelicu prema gore** na donjem lijevom dijelu zaslona.

Stranici portala možete pristupiti dodirom na widget **Program za pokretanje portala**.

*Napomena: Potrebna je internetska veza. Ova funkcija neće raditi ako se stranica portala ne koristi.*

## **Funkcija pametnog daljinskog upravljača**

Mobilni uređaj možete koristiti kao daljinski upravljač televizora kad je spojen na televizor. Za korištenje svih funkcija pametnog daljinskog upravljača dodirnite **strelicu prema gore** na donjem lijevom dijelu zaslona.

## **Prepoznavanje glasa**

Možete dodirnuti widget **Mikrofon( )** i upravljati aplikacijom izgovarajući glasovne naredbe poput "Portal!"(Portal!), "Volume Up/Down!"(Glasnoća gore/ dolie!), "Programme Up/Down!"(Program dolie/gore!).

*Napomena: Ova funkcija dostupna je samo za uređaje koji rade na android OS.*

## **Stranica tipkovnice**

Stranica tipkovnice može se otvoriti na dva načina, pritiskom na widget **Tipkovnica( )** na zaslonu aplikacije ili automatski primanjem naredbe televizora.

## **Sistemski preduvjeti**

- **1.** Smart TV
- **2.** Mrežna veza
- **3.** Mobilni uređaji koji rade na Android ili iOS platformi (Android OS 4.0 ili novija; IOS 6 ili novija verzija)
- **4.** Smart Center aplikacija (može se pronaći na online trgovinama aplikacija za Android i iOS platforme)
- **5.** Router modem
- **6.** USB uređaj za pohranu u FAT32 formatu (potrebno je za funkciju USB snimanja, ako je dostupno)

#### *Napomene:*

*Za Android uređaje, podržane veličine zaslona su normala(mdpi), široka(hdpi) i ekstra široka(xhdpi). Uređaji s 3" ili manjom veličinom zaslona nisu podržani.*

*Za iOS uređaje, podržane su sve veličine zaslona.*

*Korisničko sučelja Smart Center aplikacije podložno je promjenama u skladu s verzijom instaliranom na vašem uređaju.*

Želimo vam pomoći. Na našim internetskim stranicama možete pronaći sve što trebate saznati o najnovijoj, najsuvremenijoj televizijskog tehnologiji.

## **www.toshiba-tv.com**

Televizijski korisnički priručnik možete pogledati on-line ili ga preuzeti.

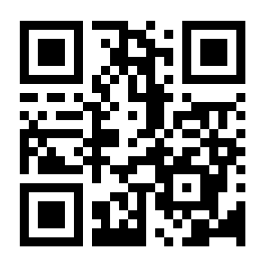

# **TOSHIBA**